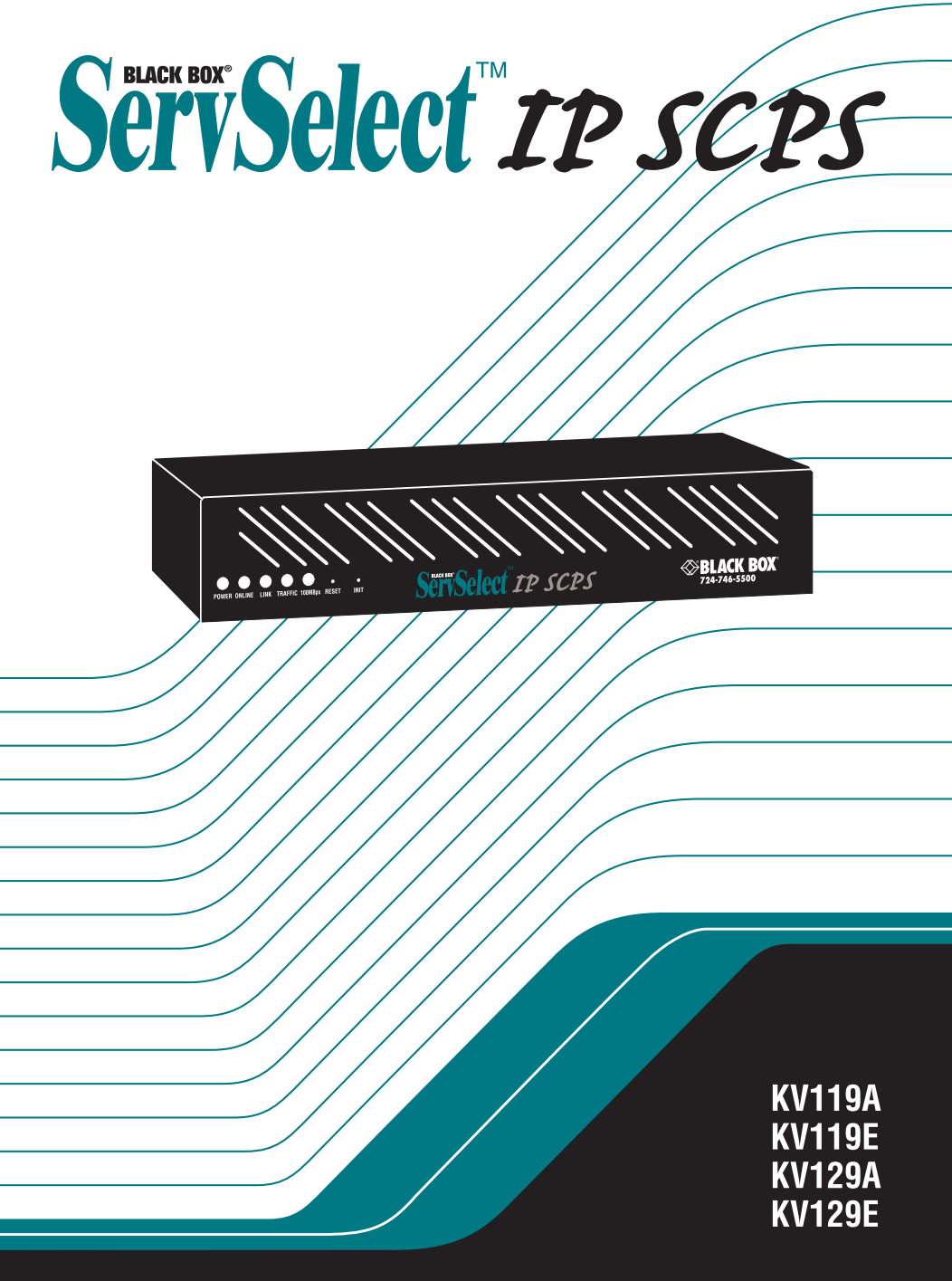

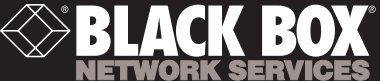

### **Welcome to the ServSwitch™ Family!**

Thank you for purchasing a BLACK BOX® ServSwitch™ brand console port server! We appreciate your business, and we think you'll appreciate the many ways that this product will save you money, time, and effort.

Our ServSwitch family is all about breaking away from the traditional, expensive model of device management and display. You know, the one-size-fits-all-even-if-itdoesn't model that says, "One computer gets one dedicated monitor or user station, no more, no less." Why not a single user station (monitor, keyboard, and mouse) or serial console for multiple computers, routers, etc.—even computers of different platforms? Why not a pair of user stations, each of which can control multiple computers? Why not many monitors or user stations for the same computer? Why not access or display any of your devices, anywhere in the world, with any of your user stations, monitors, or consoles?

With our ServSwitch products, there's no reason why not. We carry a broad line of robust solutions for all these applications:

- Do you have just two PCs and need an economical alternative to keeping two mice, keyboards, and monitors on your desk? Or do you need to share many computers, including a mix of IBM® PC, RS/6000®, Apple® Macintosh®, Sun Microsystems<sup>®</sup>, and SGI<sup>™</sup> types among multiple worldwide users with different access levels?
- Do you have to send video from one computer to two different local monitors? Or do you need to send video from multiple computers to dozens of remote monitors?
- Do you need centralized terminal-based serial control over many sites?
- Does your switch have to sit solidly on a worktable and use regular everyday cables? Or does it have to be mounted in an equipment rack, use convenient many-to-one cables, and have a rackmounted user station that folds and slides into 1U of space?

No matter how large or small your setup is, no matter how simple or how complex, we're confident we have a ServSwitch system that's just right for you. Welcome to the BLACK BOX ServSwitch™ family—the one-stop answer for all your video, serial console, and KVM switching and extension needs!

**\***

This manual will tell you all about your new ServSelect IP SCPS, including how to install and operate it. For an introduction to the SCPS, see Chapter 2. The Summit product codes covered in this manual are:

#### **KV119A KV119E KV129A KV129E**

This manual also includes information about the ServSelect™ IP SCPS Rackmount Kit, which has its own installation instructions:

#### **RMK19I**

### **FEDERAL COMMUNICATIONS COMMISSION AND INDUSTRY CANADA RADIO-FREQUENCY INTERFERENCE STATEMENTS**

This equipment generates, uses, and can radiate radio-frequency energy and if not installed and used properly, that is, in strict accordance with the manufacturer's instructions, may cause interference to radio communication. It has been tested and found to comply with the limits for a Class A computing device in accordance with the specifications in Subpart B of Part 15 of FCC rules, which are designed to provide reasonable protection against such interference when the equipment is operated in a commercial environment. Operation of this equipment in a residential area is likely to cause interference, in which case the user at his own expense will be required to take whatever measures may be necessary to correct the interference.

Changes or modifications not expressly approved by the party responsible for compliance could void the user's authority to operate the equipment.

This digital apparatus does not exceed the Class A limits for radio noise emission from digital apparatus set out in the Radio Interference Regulation of Industry Canada.

Le présent appareil numérique n'émet pas de bruits radioélectriques dépassant les limites applicables aux appareils numériques de la classe A prescrites dans le Règlement sur le brouillage radioélectrique publié par Industrie Canada.

#### **EUROPEAN UNION DECLARATION OF CONFORMITY**

This equipment has been tested and found to comply with the limits for a Class A computing device in accordance with the specifications in the European standard EN55022. These limits are designed to provide reasonable protection against harmful interference. This equipment generates, uses and can radiate radiofrequency energy, and if not installed and used in accordance with the instructions, might cause harmful interference to radio or television reception.

However, there is no guarantee that harmful interference will not occur in a particular installation. If this equipment does cause interference to radio or television reception, which can be determined by turning the equipment on and off, you can correct the interference with one or more of the following measures:

- (a) Reorient or relocate the receiving antenna.
- (b) Increase the separation between the equipment and the receiver.
- (c) Connect the equipment to an outlet on a circuit different from that to which the receiver is connected.
- (d) Consult the supplier or an experienced radio/TV technician for help.

Shielded cables must be used with this equipment to maintain compliance with radio frequency energy emission regulations and ensure a suitably high level of immunity to electromagnetic disturbances. This equipment has also been found to comply with European standards EN50082 and EN60950.

# $\epsilon$

#### **Japanese Compliance Statement**

この装置は、情報処理装置等電波障害自主規制協議会(VCCI)の基準 に基づくクラスA情報技術装置です。この装置を家庭環境で使用すると電波 妨害を引き起こすことがあります。この場合には使用者が適切な対策を講ず るよう要求されることがあります。

#### **Other Agency Approvals**

UL 1950, CSA C22. 2 No. 950, IEC 950 Republic of Korea EMI Standard Certificate Number: E-F900-01-2012 (A)

#### **TRADEMARKS USED IN THIS MANUAL**

BLACK BOX and the  $\diamondsuit$  logo are registered trademarks, and ServSwitch, ServSelect, and ServSelect IP are trademarks of BLACK BOX Corporation.

Apple, Mac, and Macintosh are registered trademarks of Apple Computer, Inc.

IBM, PS/2, and RS/6000 are registered trademarks of International Business Machines Corporation.

Microsoft, HyperTerminal, Windows, Windows NT, and Windows XP are trademarks or registered trademarks of Microsoft Corporation in the United States and/or other countries.

Sun and Sun Microsystems are registered trademarks of Sun Microsystems, Inc. in the United States and other countries.

UL is a registered trademark of Underwriters Laboratories, Inc.

Any other trademarks mentioned in this manual are acknowledged to be the property of the trademark owners.

### **Normas Oficiales Mexicanas (NOM) Electrical Safety Statement INSTRUCCIONES DE SEGURIDAD**

- 1. Todas las instrucciones de seguridad y operación deberán ser leídas antes de que el aparato eléctrico sea operado.
- 2. Las instrucciones de seguridad y operación deberán ser guardadas para referencia futura.
- 3. Todas las advertencias en el aparato eléctrico y en sus instrucciones de operación deben ser respetadas.
- 4. Todas las instrucciones de operación y uso deben ser seguidas.
- 5. El aparato eléctrico no deberá ser usado cerca del agua—por ejemplo, cerca de la tina de baño, lavabo, sótano mojado o cerca de una alberca, etc.
- 6. El aparato eléctrico debe ser usado únicamente con carritos o pedestales que sean recomendados por el fabricante.
- 7. El aparato eléctrico debe ser montado a la pared o al techo sólo como sea recomendado por el fabricante.
- 8. Servicio—El usuario no debe intentar dar servicio al equipo eléctrico más allá a lo descrito en las instrucciones de operación. Todo otro servicio deberá ser referido a personal de servicio calificado.
- 9. El aparato eléctrico debe ser situado de tal manera que su posición no interfiera su uso. La colocación del aparato eléctrico sobre una cama, sofá, alfombra o superficie similar puede bloquea la ventilación, no se debe colocar en libreros o gabinetes que impidan el flujo de aire por los orificios de ventilación.
- 10. El equipo eléctrico deber ser situado fuera del alcance de fuentes de calor como radiadores, registros de calor, estufas u otros aparatos (incluyendo amplificadores) que producen calor.
- 11. El aparato eléctrico deberá ser connectado a una fuente de poder sólo del tipo descrito en el instructivo de operación, o como se indique en el aparato.
- 12. Precaución debe ser tomada de tal manera que la tierra fisica y la polarización del equipo no sea eliminada.
- 13. Los cables de la fuente de poder deben ser guiados de tal manera que no sean pisados ni pellizcados por objetos colocados sobre o contra ellos, poniendo particular atención a los contactos y receptáculos donde salen del aparato.
- 14. El equipo eléctrico debe ser limpiado únicamente de acuerdo a las recomendaciones del fabricante.
- 15. En caso de existir, una antena externa deberá ser localizada lejos de las lineas de energia.
- 16. El cable de corriente deberá ser desconectado del cuando el equipo no sea usado por un largo periodo de tiempo.
- 17. Cuidado debe ser tomado de tal manera que objectos liquidos no sean derramados sobre la cubierta u orificios de ventilación.
- 18. Servicio por personal calificado deberá ser provisto cuando:
	- A: El cable de poder o el contacto ha sido dañado; u
	- B: Objectos han caído o líquido ha sido derramado dentro del aparato; o
	- C: El aparato ha sido expuesto a la lluvia; o
	- D: El aparato parece no operar normalmente o muestra un cambio en su desempeño; o
	- E: El aparato ha sido tirado o su cubierta ha sido dañada.

# **Contents**

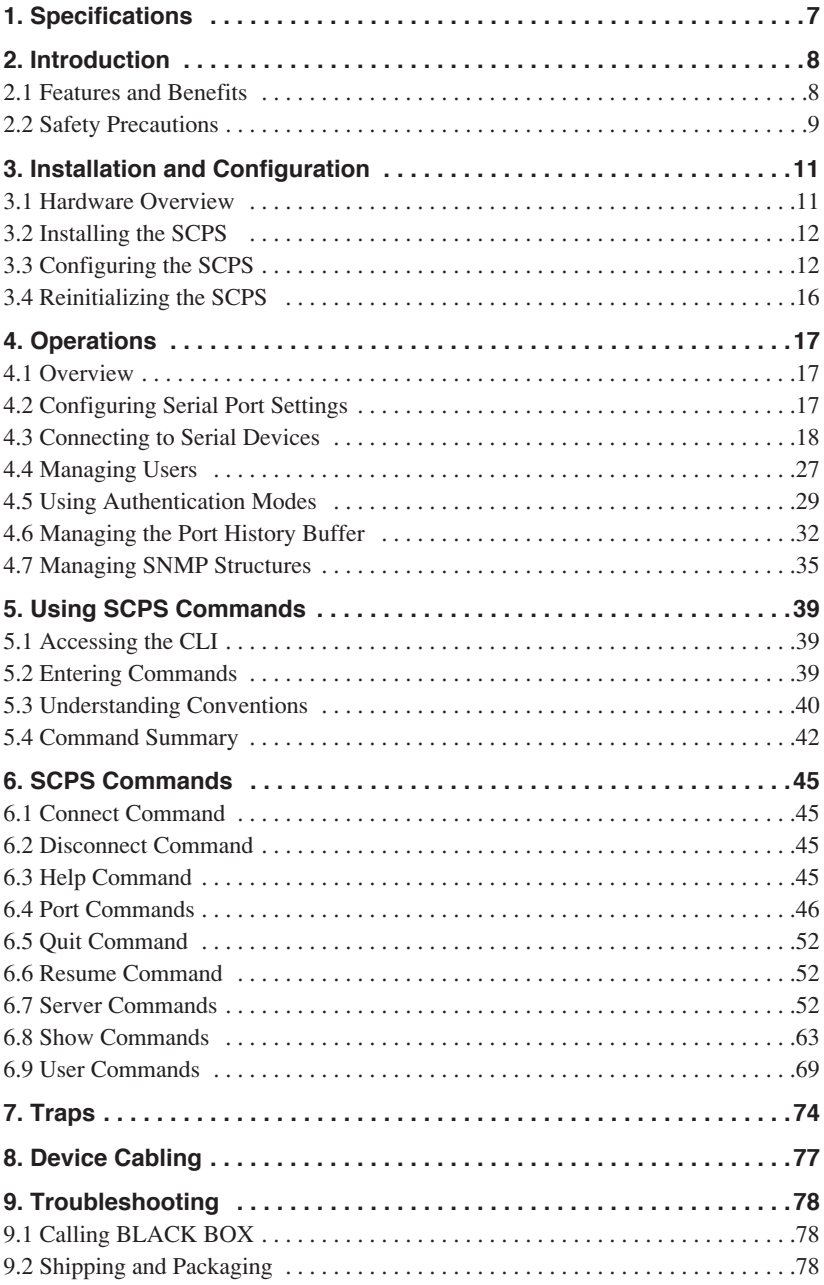

# **1. Specifications**

During the course of this product's lifetime, modifications might be made to its hardware or firmware that could cause these specifications to change without notice.

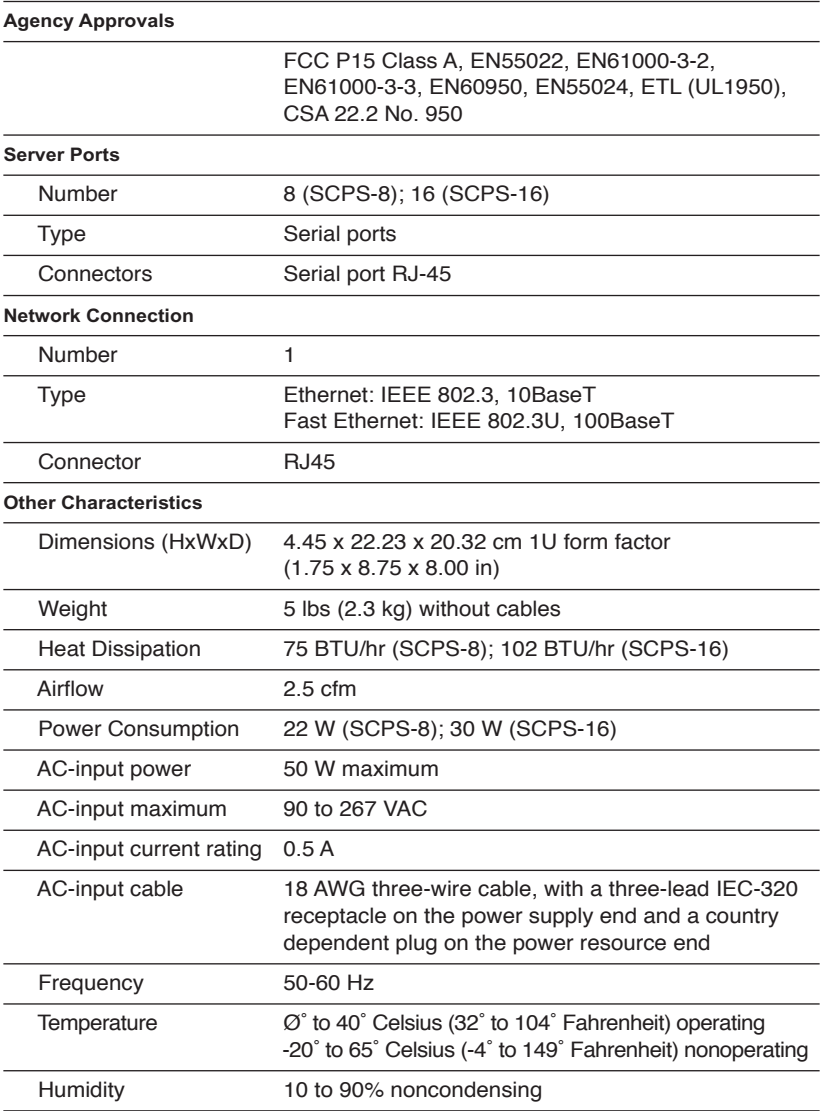

# **2. Introduction**

### **2.1 Features and Benefits**

The BLACK BOX® ServSelect™ IP SCPS is a serial over IP network appliance that provides non-blocked access and control for multiplatform servers and serial devices such as routers, power management devices and firewalls.

You may connect up to 8 serial devices to an SCPS-8, and 16 serial devices to an SCPS-16. A single 10/100 Ethernet port provides network connectivity on each SCPS. Two SCPS units may be mounted in 1U of vertical space in a standard 19 inch rack.

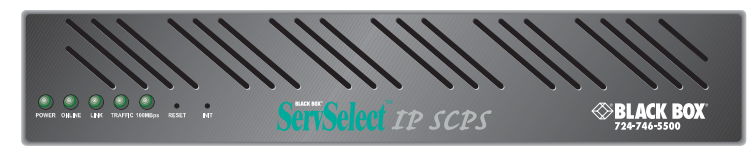

#### **Figure 2-1. SCPS**

#### **Serial device access options**

Access to attached serial devices is possible via a serial Command Line Interface (CLI) connection, a PPP (Point to Point Protocol) dial-in connection to a serial CLI modem or from a third-party Secure Shell (SSH) client.

#### **User authentication and data security**

The SCPS user database supports up to 64 user definitions, which include usernames, passwords and/or keys, plus specifications of access rights to SCPS ports and commands. User definitions may be changed at any time. You may choose to have user access authenticated locally at the SCPS user database or at one or more RADIUS (Remote Access Dial-In User Service) servers. Data security may be enhanced via industry-standard SSH encryption methods.

#### **Extensive command set**

The SCPS offers a wide range of commands that allow administrators to easily configure, control and display information about the SCPS operating environment, including its ports, users and device access sessions. The user interface also offers descriptive error message data and built-in command help information. On-board TFTP support allows administrators to upload new functionality to SCPS units in the field.

### **Device session history**

Each SCPS port has a buffer that holds the most recent 64K bytes of session data. A separate history command mode lets you navigate within a port's current history file and conduct tailored searches.

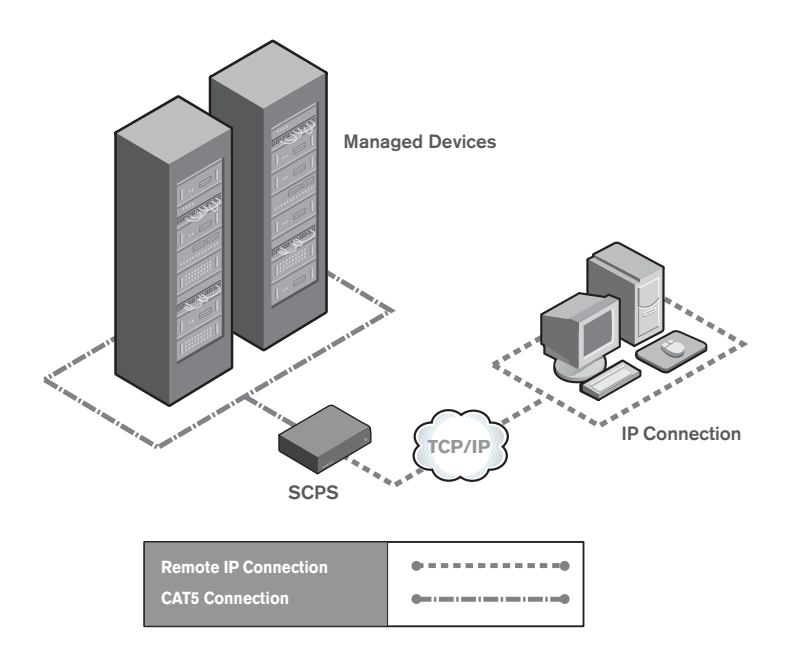

#### **Figure 2-2. Example SCPS Configuration**

### **2.2 Safety Precautions**

To avoid potential device problems:

- If the building has 3-phase AC power, ensure that a computer and its monitor (if used) are on the same phase. For best results, they should be on the same circuit.
- Use only the supplied cable to connect appliances and devices. Warranties do not apply to damage resulting from user-supplied cable.

To avoid potentially fatal shock hazard and possible damage to equipment, please observe the following precautions:

- Do not use a 2-wire extension cord.
- Test AC outlets at the computer and monitor (if used) for proper polarity and grounding.
- Use only with grounded outlets at both the computer and monitor. When using a backup power supply (UPS), power the computer, the monitor and the SCPS unit off the supply.

**NOTE:** The AC inlet is the main disconnect.

#### **Rackmount safety considerations**

- Elevated Ambient Temperature: If installed in a closed rack assembly, the operation temperature of the rack environment may be greater than room ambient. Use care not to exceed the rated maximum ambient temperature of the unit.
- Reduced Airflow: Installation of the equipment in a rack should be such that the amount of airflow required for safe operation of the equipment is not compromised.
- Mechanical Loading: Mounting of the equipment in the rack should be such that a hazardous condition is not achieved due to uneven mechanical loading.
- Circuit Overloading: Consideration should be given to the connection of the equipment to the supply circuit and the effect that overloading of circuits might have on overcurrent protection and supply wiring. Consider equipment nameplate ratings for maximum current.
- Reliable Earthing: Reliable earthing of rack mounted equipment should be maintained. Pay particular attention to supply connections other than direct connections to the branch circuit (for example, use of power strips).

# **3. Installation and Configuration**

### **3.1 Hardware Overview**

Figure 3-1 shows the front panel of an SCPS.

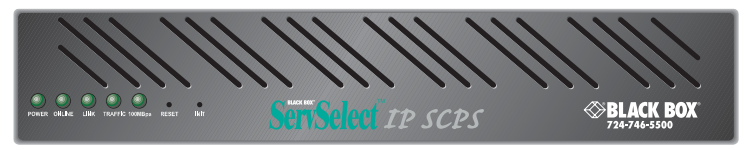

#### **Figure 3-1. SCPS Front Panel**

The lower left area of the front panel contains five LEDs and two buttons, which are described in the following table.

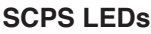

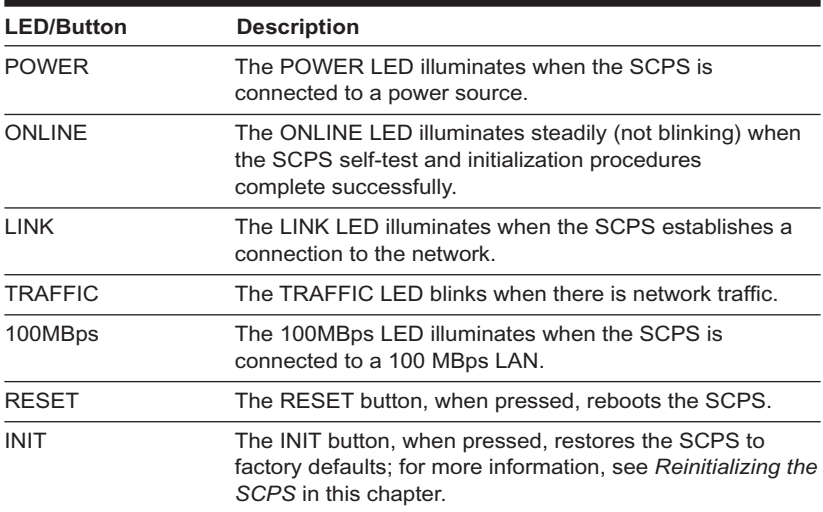

As shown in Figure 3-2, the back of the SCPS contains 8 (SCPS-8) or 16 (SCPS-16) RJ-45 connectors for serial cabling, a LAN connector for a 10BaseT or 100BaseT interface cable and a power receptacle.

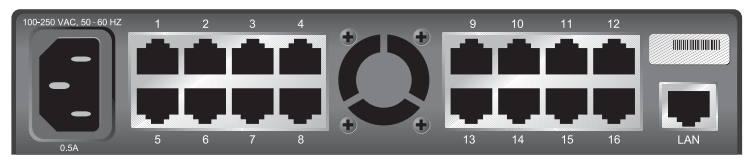

**Figure 3-2. SCPS-16 Back Panel**

### **3.2 Installing the SCPS**

See Chapter 8 for device cabling information.

#### **WARNING:**

The power outlet should be installed near the equipment and should be easily accessible.

#### **To install the SCPS hardware:**

1. Locate the SCPS where you can connect cables between the serial devices and the SCPS serial ports, and where you can connect a LAN interface cable between the Ethernet hub or switch and the SCPS LAN connector.

If you are using an SCPS Rackmount Kit, follow the instructions included with the kit.

- 2. Attach a 10BaseT or 100BaseT LAN interface cable to the LAN connector on the back of the SCPS. The SCPS requires a CAT 5 cable for 100BaseT operation.
- 3. Insert the power cord into the back of the SCPS. Insert the other end of the power cord into a grounded electrical receptacle.
- 4. Check that the POWER LED is illuminated. If not, check the power cable to ensure that it is inserted snugly into the back of the SCPS. The ONLINE LED will illuminate within one minute to indicate that the SCPS self-test is complete. If the ONLINE LED blinks, contact Technical Support for assistance.
- 5. Check that the LINK LED is also illuminated. If not, check the Ethernet cable to ensure that both ends are correctly inserted into their jacks. If the SCPS is not correctly connected to an Ethernet hub or switch, you will not be able to configure the SCPS for operation. If the SCPS is connected to a 100 MB Ethernet hub, the 100MBps LED will also be illuminated.
- 6. Once the POWER, ONLINE and LINK LEDs are illuminated, remove power from the SCPS and proceed with the configuration process.

**WARNING:**

The SCPS and all attached devices should be powered down before servicing the unit. Always disconnect the power cord from the wall outlet.

### **3.3 Configuring the SCPS**

To configure the SCPS, you must enter a unique IP address and the network's subnet mask. This information will be stored in the SCPS configuration database. During initial login, you will specify a password for the Admin user.

### **Configuring the IP address and subnet mask**

You may use any of three methods to configure the SCPS IP address and subnet mask: BootP, Telnet Command Line Interface (CLI) or the serial CLI on port 1.

These methods work as documented on most Windows and UNIX systems; however, the actual implementation on your system may differ from the instructions provided. Refer to your system administrator guide.

#### **To configure the IP address and subnet mask using BootP:**

- 1. Ensure that there is a BootP server on your network that is configured to correctly respond to a BootP request from the SCPS. BootP servers require the Ethernet MAC address of network devices. The SCPS Ethernet MAC address is located on the back panel above the LAN connector. See your BootP server's system administrator guide for information about configuring the BootP server.
- 2. After you have configured your network's BootP server with the SCPS Ethernet MAC address, IP address and subnet mask, restore power to the SCPS and wait for the ONLINE LED to illuminate. Once this occurs, the SCPS has completed the BootP protocol, obtained its IP address and subnet mask and stored these in FLASH.
- 3. You may verify that the BootP process was successful with a ping command, which tests network connectivity. The ping command is entered as:

ping <ip\_address>

For example, the following command tests the network connectivity of an SCPS with the IP address 192.168.0.5.

ping 192.168.0.5

4. If the SCPS completes the BootP successfully, you will see a display similar to the following.

Pinging 192.168.0.5 with 32 bytes of data: Reply from 192.168.0.5: bytes=32 time<10ms TTL=128 Reply from 192.168.0.5: bytes=32 time<10ms TTL=128 Reply from 192.168.0.5: bytes=32 time<10ms TTL=128 Reply from 192.168.0.5: bytes=32 time<10ms TTL=128

If the SCPS did not successfully obtain its IP address with the BootP protocol, you will see a display similar to the following.

```
Pinging 192.168.0.5 with 32 bytes of data:
Request timed out.
Request timed out.
Request timed out.
Request timed out.
```
In this case, check the MAC address and IP address provided to the BootP server to confirm they are correct. Verify that the Ethernet LAN adaptor cable is correctly installed on the SCPS and the Ethernet hub.

After the IP address is configured successfully, launch a Telnet session to the SCPS IP address. Then, see *Initial SCPS login* in this chapter.

#### **To configure the IP address and subnet mask using a Telnet CLI:**

- 1. Ensure that your server or workstation has a Telnet client and is located on the same LAN segment as the SCPS.
- 2. Use the arp command to update the server or workstation with the SCPS IP address and Ethernet MAC address. The SCPS Ethernet MAC address is located on the back panel above the LAN connector. The arp command is entered as:

arp -s <ip address> <mac address>

For example, the following command assigns the IP address 192.168.0.5 and the Ethernet MAC address 00-80-7d-54-01-54 to the SCPS.

arp -s 192.168.0.5 00-80-7d-54-01-54

On a UNIX platform, the MAC address may require colons (:) instead of dashes (-), for example, 00:80:7d:54:01:54.

3. You may verify that you entered the information correctly by using an arp command with the -a option.

arp -a

This command shows all arp entries for the server or workstation. See your system administrator guide if you need additional help with the arp command.

4. After the above arp command is entered correctly, launch a Telnet client to the assigned IP address. Then, continue with *Initial SCPS login* in this chapter.

#### **To configure the SCPS using the serial CLI:**

1. By factory default, port 1 of the SCPS is configured for the serial CLI. To access the serial CLI, attach a compatible device to port 1. The compatible device types are: ASCII, VT52, VT100, VT102, VT220, VT320, IBM3151, IBM5250 and WYSE50.

Chapter 8 lists the required cables and adaptors. You may also use any terminal emulation program that is available on your system.

2. Configure your terminal or terminal emulation program as follows.

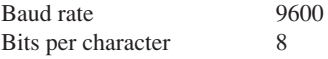

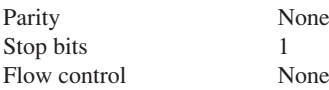

- 3. Press the **Return** or **Enter** key until a prompt appears, requesting your username. If you do not receive  $a >$  prompt after pressing the key five times, check your cable and serial settings to be sure that they are correct.
- 4. Proceed to *Initial SCPS login* in this chapter.

After you complete the SCPS configuration, you may reconfigure the CLI on another port or disable it completely and use port 1 with an attached device. For more information, see *Connecting to devices from the serial CLI port* in Chapter 4.

### **Initial SCPS login**

The SCPS ships with a single user defined in its user database. The first time you connect to the SCPS via Telnet or serial CLI, you are prompted for a username.

#### **To log in to the SCPS for the first time:**

- 1. At the Username prompt, type **Admin**. There is no password for the Admin user. At the password prompt, press **Return**.
- 2. Once authentication completes, the SCPS prompts for any missing configuration values that are required for operation.

If you already provided the IP address and subnet mask, you will not be prompted for those values again.

If you have not already provided the IP address and subnet mask, you will be prompted for them. Enter the SCPS IP address and subnet mask using standard dot notation.

3. You are prompted for a new Admin password. Passwords are case sensitive and must contain 3-16 alphanumeric characters. You must enter the new password twice to confirm that you entered it correctly.

After you have provided the required configuration information, the following message appears while the SCPS stores the values in its configuration database.

```
Configuration is being stored. Please wait.
IP Address is 192.168.0.5 with subnet mask 255.255.255.0 has 
been set
New Admin password has been set
\rightarrow
```
You have now completed the initial login, and you may enter additional commands at the CLI prompt (>). To configure other SCPS ports, see *Configuring Serial Port Settings* in Chapter 4.

### **3.4 Reinitializing the SCPS**

Reinitializing the SCPS removes configured information. This may be useful when reinstalling the SCPS at another location in your network.

The SCPS stores configuration information in FLASH databases. During reinitialization, the FLASH erase has two phases. The first phase erases the SCPS configuration database, which contains all nonvolatile data except the IP address. The second phase erases the IP address and restores the SCPS to its factory default settings.

#### **To reinitialize the SCPS:**

- 1. Locate the recessed INIT button on the front of the SCPS. You will need a nonconductive, non-metallic tool that fits inside the recess.
- 2. Insert the tool in the recess, then depress and hold the button. The ONLINE LED will blink, indicating an SCPS initialization has been requested. You have approximately seven seconds to release the button before any action is taken.

After seven seconds, the ONLINE LED will blink more rapidly to confirm that the SCPS configuration database has been erased. Continuing to hold the INIT button for a few more seconds will erase the IP address as well. The ONLINE LED will blink faster to confirm the deletion.

If any portion of FLASH is erased, the SCPS reboots when the INIT button is released.

## **4. Operations**

### **4.1 Overview**

The SCPS and its ports can be easily configured and managed to meet your requirements for device connection, user authentication, access control, device session information display and SNMP compliance for use with third-party network management products. Support for SSH (Secure Shell) access via third-party clients is also provided.

### **4.2 Configuring Serial Port Settings**

By default, the SCPS ports are configured with the following settings.

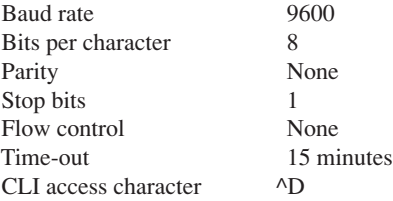

#### **To change serial port settings:**

Issue a Port Set command. You may specify settings for one or all ports.

```
PORT [<port>|ALL] SET [BAUD=<baud_rate>] [SIZE=<size>] 
[PARITY=<parity>] [STOP=<stop_bits>] [FLOW=<flow_ctrl>]
[TIMEOUT=<time-out>] [SOCKET=<socket>] [CHAR=^<cli_char>] 
[TOGGLE=NONE|DTR]
```
For more information, see *Port Set command* in Chapter 6.

#### **To display serial port settings:**

Issue a Show Port command.

SHOW PORT [<*port*>|ALL]

The display includes configuration information plus transmit, receive and error counts. When you request information about a single port and a user is currently accessing that port, the display also includes the username, access rights and other information about the current session. For more information, see *Show Port command* in Chapter 6.

### **4.3 Connecting to Serial Devices**

The SCPS offers several methods for connecting to attached serial devices: Telnet, serial CLI, PPP and SSH.

The SCPS monitors data traffic when you are connected to an attached serial device. You may specify a time-out value with the Server CLI command. You may also specify a time-out value for each port with the Port Set command. When no data is received or transmitted for the configured number of minutes, the connection is terminated.

The following time-out values are used:

- For a Telnet session, the Server CLI time-out value is used.
- For a serial port session, if the port's configured time-out value is  $\emptyset$ , the Server CLI time-out value is used, even if it is also Ø.
- For a serial port session, if the port's configured time-out value is non-Ø, that value is used.

### **Connecting to devices using Telnet**

Each SCPS serial port has a unique Telnet socket number that provides a connection to the attached serial device.

#### **To connect to a device using Telnet:**

Type **telnet,** followed by the SCPS IP address and the port's socket number, which is 3000 plus the port number.

For example, the following Telnet command connects to the serial device attached to port 7 of the SCPS.

telnet 192.168.0.5 3007

If an authentication method other than None has been configured for the SCPS, you will be prompted for a username and password. Once authentication completes, your connection is confirmed. When you successfully connect to the serial device, you will see a display similar to the following.

```
Username: Myname
Password: ******
Authentication Complete
Connected to Port: 7 9600,8,N,1,XON/XOFF
```
Data entered at the Telnet client is written to the attached serial device. Any data received by the SCPS from the serial device is output to your Telnet client.

### **Connecting to devices from the serial CLI port**

By factory default, port 1 of the SCPS is configured with the serial CLI, which prohibits the use of port 1 with an attached serial device. You can configure a different port with the serial CLI, but only one port may be configured as the serial CLI port at one time. For example, if you attempt to enable the CLI interface on port n, and it is already active on port p, then the CLI will automatically be disabled on port p.

You may connect to one serial device at a time through the serial CLI port, using a local terminal or a local PC using a terminal emulation program. If you connect an external modem to the serial CLI port, you can also access devices through a remote terminal or PC that can dial into the SCPS external modem. For information about modem connections, see *Configuring and using dial-in connections* in this chapter and *Server CLI command* in Chapter 6.

#### **To configure a port for the serial CLI:**

- 1. Issue a Server CLI command, using the Port parameter to specify the CLI port and the Type parameter to specify the terminal type. SERVER CLI PORT=<*port*> TYPE=<*type*>
- 2. To disable the CLI that was previously configured on a port, issue a Server CLI command, indicating Type=Off.

For more information, see *Server CLI command* in Chapter 6.

#### **To display CLI port information:**

Issue a Show Server CLI command.

#### SHOW SERVER CLI

The display includes the CLI port number and terminal type, plus the CLI access character. For more information, see *Show Server CLI command* in Chapter 6.

#### **To connect to a device from the serial CLI port:**

1. Issue a Server CLI command, using the Connect parameter to enable the use of the Connect command from the serial CLI port.

SERVER CLI CONNECT=ON

2. Issue a Connect command to the desired port.

CONNECT <*port*>

3. To end a device session that was initiated with a Connect command, issue a Disconnect command.

**DISCONNECT** 

For more information, see *Server CLI command*, *Connect Command* and *Disconnect Command* in Chapter 6.

### **Connecting to devices using PPP**

The SCPS supports remote PPP access using an auto-answer modem that answers calls and establishes the PPP protocol with a dial-in client.

The PPP dial-in can be used to access a remote SCPS that does not warrant a WAN (Wide Area Network) link to the Ethernet interface. In this case, the PPP connection allows a remote PC with Telnet capability to dial the SCPS and then establish a Telnet connection to an SCPS port.

The PPP dial-in can also be used to access a subnet containing remote SCPS devices in the event of a WAN link failure. In this case, the PPP provides an alternate path to one or more remote SCPS devices.

Once the PPP connection is established, you must launch an application that connects to the SCPS or to one of its ports. The PPP connection is only a communications interface to the SCPS.

The SCPS implements a PPP server that uses CHAP (Challenge Authentication Protocol). Passwords are not accepted in the clear on PPP connections.

#### **To enable or disable a PPP server on the serial CLI port:**

1. To enable a PPP server on the serial CLI port, issue a Show Server CLI command to ensure that a serial CLI port has been defined.

SHOW SERVER CLI

2. Issue a Server PPP command with the Enable parameter.

```
SERVER PPP ENABLE LOCALIP=<local_ip> REMOTEIP=<rem_ip> 
[MASK=<subnet>]
```
You must specify local and remote IP addresses to be used for the SCPS and client ends of the PPP connection respectively. You are prompted to confirm or cancel the changes. Enter **Y** to confirm or **N** to cancel.

3. To disable a PPP server, issue a Server PPP command with the Disable parameter.

SERVER PPP DISABLE

For more information, see *Show Server CLI command* and *Server PPP command* in Chapter 6.

#### **To display PPP configuration information:**

Issue a Show Server PPP command.

SHOW SERVER PPP

For more information, see *Show Server PPP command* in Chapter 6.

### **Configuring and using dial-in connections**

You can attach an external modem to the SCPS serial CLI port for dial-in serial CLI access to the SCPS. This may be used as a backup connection if the SCPS is not accessible from the network. It may also be used as a primary connection at remote sites that do not have Ethernet network capability. The modem must be Hayes compatible.

#### **To specify a modem initialization string:**

1. Issue a Show Server CLI command to ensure that the port where the modem is connected has been defined as the serial CLI port.

SHOW SERVER CLI

2. Issue a Server CLI command, using the Modeminit parameter to specify the modem initialization string.

SERVER CLI MODEMINIT="<*string*>"

The string must be enclosed in quotes and must include at least the command settings ATV1 and SO=1, which cause the modem to issue verbose response strings and to auto-answer the phone on the first ring. For more information, see *Server CLI command* in Chapter 6.

The modem initialization string is sent to the cabled modem when any of the following conditions occur:

- SCPS initialization
- Detection of a transition of DSR from low to high
- Completion of a call when DCD changes from high to low
- 3. Upon successful modem connection, press the **Enter** key until the login prompt appears.

#### **To display modem configuration information:**

Issue a Show Server CLI command.

SHOW SERVER CLI

For more information, see *Show Server CLI command* in Chapter 6.

### **Connecting to devices using SSH**

The SCPS supports version 2 of the SSH (Secure Shell) protocol (SSH2). When SSH is enabled, all connections to the SCPS must be made from a third-party SSH client. Telnet cannot be used.

The SCPS SSH server operates on the standard SSH port 22. The shell for this connection provides a CLI prompt as if you had established a Telnet connection on port 23. The shell request for this connection is for CLI access.

The SSH server on port 22 permits TCP-IP forwarding requests (tunneling) to each of the SCPS serial port connections and to Telnet port 23. When SSH is enabled, Telnet connections to ports are not accepted from remote clients.

Additional SCPS SSH servers operate on TCP ports that are numbered with values 100 greater than the standard 30xx Telnet ports for the SCPS. For example, if port 7 is configured for Telnet access on port 3007, then port 3107 will be a direct SSH connection for port 7. When SSH is enabled, Telnet port 23 connections will not be accepted from other clients; however, connecting to Telnet port 23 can be tunneled via a connection to SSH port 22.

#### **SSH server keys**

When SSH is enabled for the first time, all other sessions on the SCPS are terminated and the SCPS generates an SSH server key. The key generation process may take up to ten minutes. The key is computed at random and is stored in the SCPS configuration database.

In most cases, the SSH server key should not be modified because most SSH clients will associate the key with the IP address of the SCPS. During the first connection to a new SSH server, the client will display the SSH server key and ask if you want to store it on the SSH client. After the first connection, most SSH clients will validate the key when connecting to the SCPS. This provides an extra layer of security because the SSH client can verify the key sent by the server each time it connects.

When you disable SSH and later reenable it, you may either use the existing server key or compute a new one. If you are reenabling the same server at the same IP address, it is recommended that you use the existing key, as SSH clients may be using it for verification. If you are moving the SCPS to another location and changing the IP address, you may want to generate a new SSH server key.

Enabling or disabling SSH requires a reboot of the SCPS.

#### **Authenticating an SSH user**

SSH is enabled and disabled with the Server SSH command. When you enable SSH, you may specify the authentication method(s) that will be used for SSH connections. The method may be a password, an SSH key or both. A user's password and SSH key are specified with a User Add or User Set command. All SSH keys must be RSA keys. DSA keys are not supported.

The following table lists and describes the valid SSH authentication methods that can be specified with a Server SSH command.

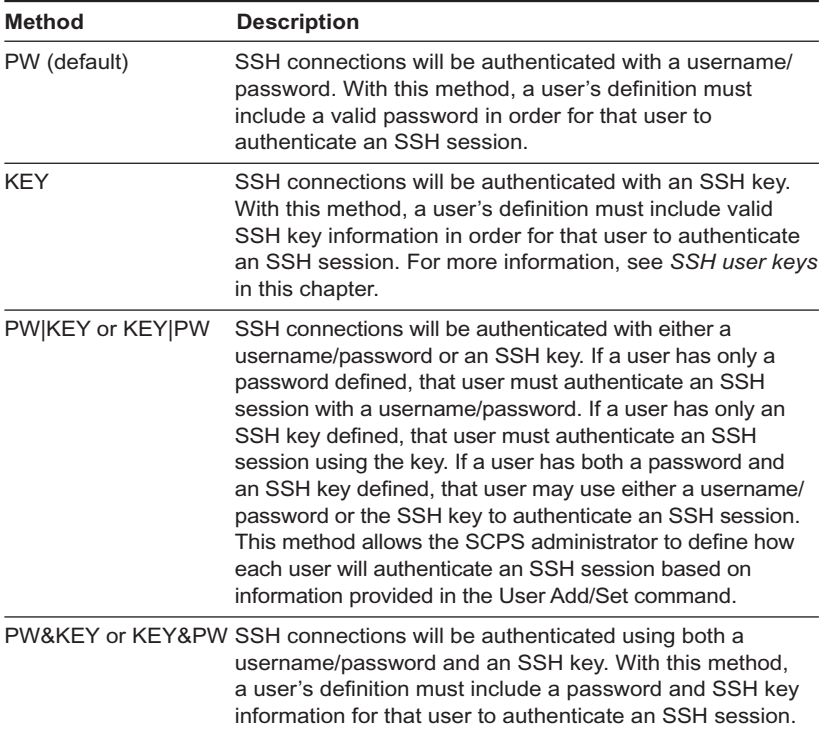

#### **SSH Authentication Methods**

A user's access rights are determined from the authentication method used. SSH key authentication always uses the access rights from the local user database. Depending on the server authentication mode specified with the Server Security command, SSH password authentication will use either the access rights from the local user database or the values returned by the RADIUS server.

With either of the "or" methods (PW|KEY and KEY|PW), the user access rights are determined from the authentication method used to authenticate the user.

With either of the "and" methods (PW&KEY and KEY&PW), the user access rights are determined from the first method specified. If PW&KEY is specified, the access rights from the password authentication will be used. If KEY&PW is specified, the access rights from the key authentication will be used.

For more information, see *Using Authentication Modes* in this chapter.

#### **SSH user keys**

A user's SSH key is specified in a User Add or User Set command. You may define a key even if SSH is not currently enabled. The key can be specified in one of two ways:

- When using the SSHKEY and FTPIP keyword pair to define the network location of a user's SSH key file, the SSHKEY parameter specifies the name of the uuencoded (Unix to Unix encoded) public key file on an FTP server. The maximum file size that can be received is 4K bytes. The FTPIP parameter specifies the FTP server's IP address. When this method is specified, the SCPS initiates an FTP client request to the specified IP address. The SCPS then prompts the user for an FTP username and password for connection. When connected, the SCPS will GET the specified key file and the FTP connection will be closed. The SCPS then stores the SSH key with the username in the SCPS user database.
- When using the KEY keyword to specify the SSH key, the KEY parameter specifies the actual uuencoded SSH key. This is for configurations that do not implement an FTP server. The SCPS stores the specified key in the SCPS user database.

The SCPS processes a uuencoded SSH2 public key file with the format described in the IETF document draft-ietf-secshpublickeyfile-02. The key must follow all format requirements. The UNIX ssh-keygen2 generates this file format. The SCPS also processes a uuencoded SSH1 public key file. The UNIX ssh-keygen generates this file format.

#### **To enable SSH session access to the SCPS:**

1. Issue a Show Server Security command to ensure that you are using an authentication method other than DS or None.

#### SHOW SERVER SECURITY

2. Issue a Server SSH command with the Enable parameter. You may also specify an authentication method.

SERVER SSH ENABLE AUTH=<*auth*>

If an authentication method is not specified, the previous authentication parameter will be used. The default value is AUTH=PW.

- 3. If you are enabling SSH for the first time, you are advised that all other SCPS sessions will be terminated. Enter **Y** to continue or **N** to cancel. After the SCPS database is updated, you are prompted for a reboot. Enter **Y** to reboot or **N** to cancel the reboot.
- 4. If you are reenabling SSH, you are prompted to use the existing SSH server key or generate a new key. Enter **Y** to use the existing key or **N** to generate a new key. After the SCPS database is updated, you are prompted for a reboot. Enter **Y** to reboot or **N** to cancel the reboot.

For more information, see *Server SSH command* in Chapter 6.

#### **To disable SSH session access to the SCPS:**

1. Issue a Server SSH command with the Disable parameter.

SERVER SSH DISABLE

2. You are prompted for a reboot. Enter **Y** to reboot or **N** to cancel the reboot.

When SSH is disabled, the SCPS operates in plain text mode.

#### **To display SSH information:**

Issue a Show Server Security command.

#### SHOW SERVER SECURITY

If SSH is enabled, the display will include SSH2. Regardless of whether SSH is enabled, the display will indicate the authentication method that was specified with the Server SSH command.

### **CLI mode**

While you are connected to an attached serial device, you may enter CLI mode and enter SCPS commands.

#### **To enter or exit CLI mode when connected to a serial device:**

- 1. To enter CLI mode, type the CLI access character, which is **Ctrl-D** by default. At the CLI prompt  $(>)$ , you may enter SCPS commands.
- 2. To exit CLI mode and return to the session with the attached device, issue a Resume command.

RESUME

For more information, see *Resume Command* in Chapter 6.

#### **To change the CLI access character:**

Issue a Server CLI command or a Port Set command, using the Char parameter to specify the CLI access character.

SERVER CLI CHAR=^<*char*> - or - PORT SET CHAR=^<*char*>

If you issue a Port Set command with Char=None, then the CLI access character specified in the Server CLI command will be used.

For more information, see *Server CLI command* and *Port Set command* in Chapter 6.

#### **To display CLI access character information:**

Issue a Show Server CLI command.

SHOW SERVER CLI

For more information, see *Show Server CLI command* in Chapter 6.

### **Ending device sessions**

#### **To terminate a device connection:**

Enter CLI mode and issue a Quit command or a User Logout command.

**OUIT** - or - USER LOGOUT <*username*>

- or -

If you initiated the device session with a Connect command, enter CLI mode and issue a Disconnect command.

#### **DISCONNECT**

- or -

Allow the port to time-out due to inactivity. In this case, a notification message is issued and the serial CLI session returns to CLI mode. This time-out may occur while you are in CLI mode.

- or -

For modem connections, if a carrier drop occurs, the serial CLI session is automatically logged off.

For more information, see *Disconnect Command*, *Quit Command* and *User Logout command* in Chapter 6.

### **4.4 Managing Users**

The SCPS user database can store information for up to 64 users.

#### **To add a user:**

Issue a User Add command.

USER ADD <*username*> [PASSWORD=<*pwd*>] [SSHKEY=<*keyfi le*>] [FTPIP=<*ftpadd*>] [KEY=<*sshkey*>] [ACCESS=<*access*>]

You must specify a username. You must also specify a password or SSH user key information, or you may specify both. You may also include command and port access rights. For more information, see *Connecting to devices using SSH* and *Access rights* in this chapter and *User Add Command* in Chapter 6.

#### **To change a user's configuration information:**

Issue a User Set command.

USER SET <*username*> [PASSWORD=<*pwd*>] [SSHKEY=<*keyfi le*>] [FTPIP=<*ftpadd*>] [KEY=<*sshkey*>] [ACCESS=<*access*>]

You may change your own password at any time. You must have User access rights to change another user's password or to change any user's SSH user key information and access rights.

To remove an SSH user key or password, specify Key="" or Password="". You cannot remove both the password and the SSH key from a user's definition; one must remain in the user database. Also, you cannot remove a user's key or password if that removal would result in no valid users having User access rights.

For more information, see *Connecting to devices using SSH* and *Access rights* in this chapter and *User Set command* in Chapter 6.

#### **To end a user's SCPS session:**

Issue a User Logout command.

USER LOGOUT <*username*>

A message is sent and the Telnet or SSH connection is dropped. For more information, see *User Logout command* in Chapter 6.

#### **To delete a user:**

Issue a User Delete command.

USER DELETE <*username*>

If the specified user is currently logged in, a message is sent to the user indicating that access is no longer permitted, and the user's Telnet session is terminated. For more information, see *User Delete command* in Chapter 6.

#### **To display user configuration information:**

1. To display information about one user, issue a Show User command, specifying the username.

SHOW USER <*username*>

2. To display information about all users, issue a Show User command with the All parameter.

SHOW USER ALL

For more information, see *Show User command* in Chapter 6.

### **Access rights**

Most SCPS commands require the user to have access rights to use the command. The access rights for each SCPS command are listed in Chapter 5. The following table describes the access rights a user may be given.

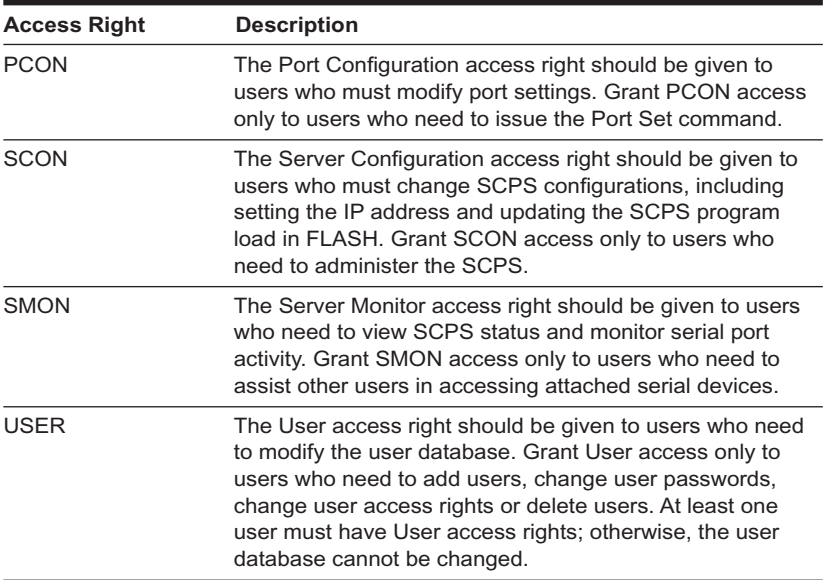

#### **Access Rights**

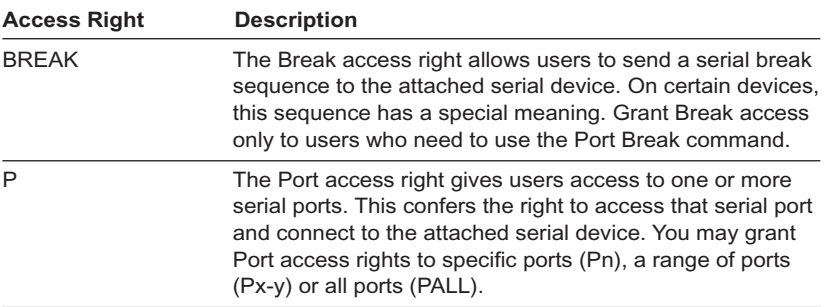

The Admin user is preconfigured in the user database with all access rights.

#### **To manage a user's access rights:**

1. To configure a user's access rights, issue a User Add command.

USER ADD <*username*> ACCESS=<*access*>

2. To change a user's access rights, issue a User Set command.

USER SET <*username*> ACCESS=<*access*>

This command offers a choice of formats: you may specify the user's entire set of access rights or you may selectively add or delete access rights to a user's current definition. The last two formats enable you to change a user's access rights definition without having to type the entire access mask; you specify only the access rights you want to add or remove.

3. To display a user's access rights, issue a Show User command.

SHOW USER <*username*>

For more information, see *Managing Users* in this chapter, plus *User Add command*, *User Set command* and *Show User command* in Chapter 6.

### **4.5 Using Authentication Modes**

The SCPS supports several methods for authenticating users: local, RADIUS and none. By default, authentication is done at the local SCPS user database.

#### **Local authentication**

Local authentication uses the local SCPS user database to authenticate users. You may optionally specify both local and RADIUS authentication, in either order. In this case, authentication will be attempted initially on the first method specified. If that fails, the second method will be used for authentication.

#### **RADIUS authentication**

RADIUS authentication uses a third party RADIUS server containing a user database to authenticate SCPS users. The SCPS, functioning as a RADIUS client, sends usernames and passwords to the RADIUS server. If a username and password do not agree with equivalent information on the RADIUS server, the SCPS is informed and the user is denied SCPS access. If the username and password are successfully validated on the RADIUS server, the RADIUS server returns an attribute that indicates the access rights defined for that username.

To use RADIUS authentication, you must specify information about the primary RADIUS server and optionally, a secondary RADIUS server to be used as a backup.

The RADIUS server definition values specified in SCPS commands must match corresponding values configured on the RADIUS server. On the RADIUS server, you must include SCPS-specific information: the list of valid users and their access rights for the SCPS. Each user-rights attribute in the RADIUS server's dictionary must be specified as a string containing the user's access rights for the SCPS, exactly matching the syntax used in the SCPS User Add command.

Consult your RADIUS administrator's manual for information about specifying users and their attributes. The exact process depends on the RADIUS server you are using.

You may optionally specify both RADIUS and local authentication, in either order. In this case, authentication will be attempted initially on the first method specified. If that fails, the second method will be used for authentication.

#### **No authentication**

When authentication is disabled, users are not authenticated. Telnet sessions to serial ports are accepted immediately, and users are not asked for a username or password. In this case, users are granted access only to the port to which they are connected, including Break access.

Connections to the Telnet port (23), serial CLI and PPP are still authenticated, even when authentication is expressly disabled. Generally, these communications paths are used only by administrators, and authentication is enforced in order to establish appropriate access rights.

Authentication may not be disabled when SSH session access is enabled.

### **Authentication summary**

The following table indicates how authentication is performed according to the authentication mode specified and the type of connection to the SCPS. There are five types of connections: Telnet to a serial port, Telnet to the admin port (23), serial CLI, PPP dial-in and SSH.

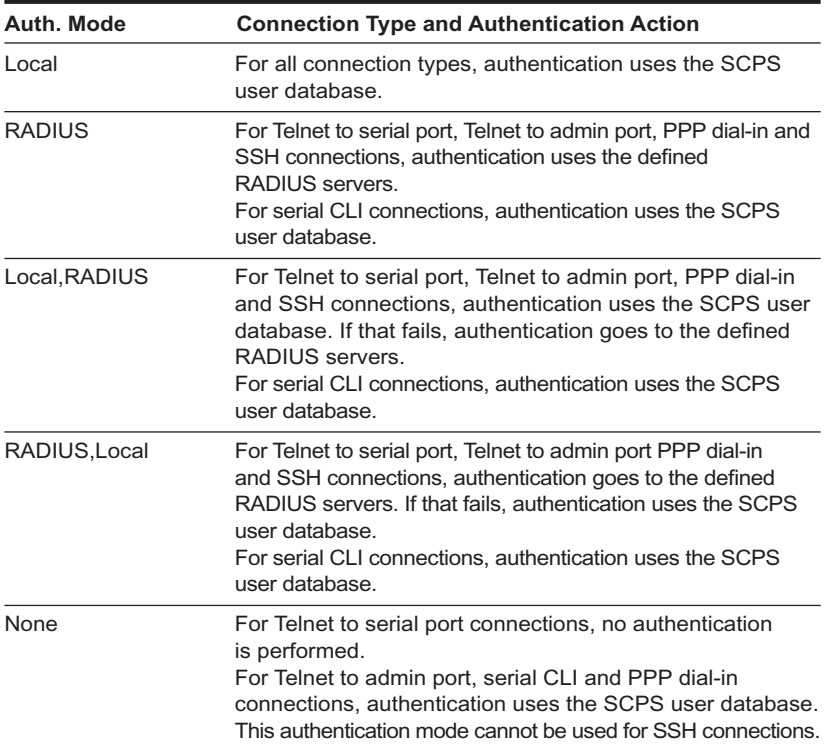

#### **Authentication Mode Summary**

#### **To specify the authentication mode:**

1. For RADIUS authentication, issue a Server RADIUS command.

```
SERVER RADIUS PRIMARY|SECONDARY IP=<radius_ip> 
SECRET=<secret> USER-RIGHTS=<attr> [AUTHPORT=<udp>] 
[TIMEOUT=<time-out>] [RETRIES=<retry>]
```
You must specify the server's IP address, the UDP port to be used and a "secret" to be used. You must also specify a user-rights attribute value that matches a value in the RADIUS server's dictionary.

You may also use this command to delete a RADIUS server definition.

#### SERVER RADIUS PRIMARY|SECONDARY DELETE

For more information, see *Server RADIUS command* in Chapter 6.

2. Issue a Server Security command, using the Authentication parameter to specify the authentication mode.

SERVER SECURITY AUTHENTICATION=<*auth\_mode*>

You may optionally specify both RADIUS and local authentication, in either order. In this case, authentication will be attempted initially on the first method specified. If that fails, the second method will be used for authentication.

When SSH session access is enabled, you must specify either local authentication, RADIUS authentication, or a combination of these.

3. You are prompted to save the information. Enter **Y** to confirm or **N** to cancel.

#### **To display authentication configuration information:**

1. Issue a Show Server Security command.

#### SHOW SERVER SECURITY

The display includes the current SCPS authentication and encryption settings that were configured with the Server Security command. If SSH access has been enabled, the display indicates SSH2. Regardless of whether SSH is enabled, the display includes the authentication method specified with the Server SSH command.

2. To display SCPS RADIUS settings that were configured with the Server RADIUS command, issue a Show Server RADIUS command.

SHOW SERVER RADIUS

For more information, see *Server Security command, Show Server Security command*  and *Show Server RADIUS command* in Chapter 6, plus *Connecting to devices using SSH* in this chapter.

### **4.6 Managing the Port History Buffer**

Each SCPS serial port has a circular history buffer that contains the latest 64K bytes of data received from the attached serial device. This information may be helpful in analyzing device anomalies.

The history buffer begins filling with received data upon completion of SCPS initialization, even if no user is connected. When you connect to a serial port, the data that was received from the attached serial device prior to the connection is available in the buffer. You may choose whether to display the history buffer's

content automatically when you connect and whether to keep or discard the history buffer's content at the end of a session.

When more than 64K bytes of data is sent to the history buffer, data at the top of the buffer is discarded to make room for the new data. As a result, the buffer always contains the most recent 64K bytes of port history.

### **Using port history mode commands**

Once you are in port history mode, you may issue the commands listed in the following table. Only the first letter of the command is required.

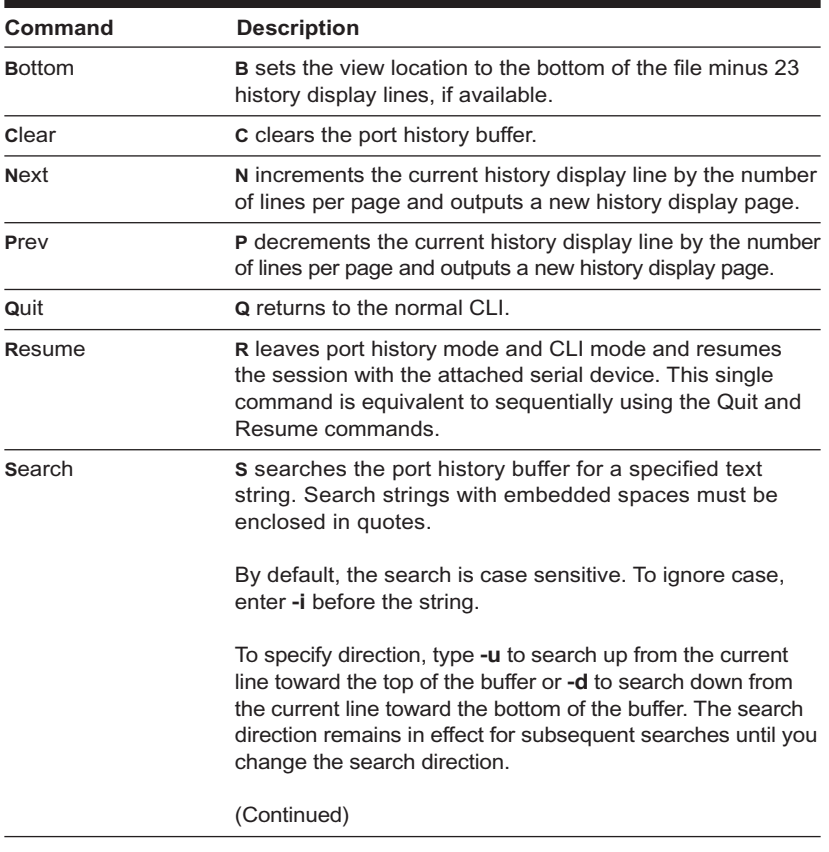

#### **Port History Mode Commands**

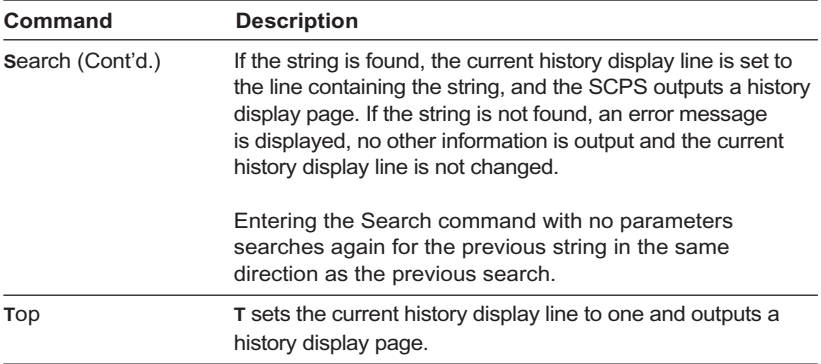

The following examples assume the user is in port history mode.

The following command searches the history buffer in the upward direction for the string Abort Process.

PORT HISTORY> s -u "Abort Process"

The following command searches the history buffer for the string Process, ignoring case.

PORT HISTORY> s -i Process

For more information, see *Server CLI command* and *Port History command* in Chapter 6.

#### **To access port history mode:**

Issue a Port History command.

PORT HISTORY

The PORT HISTORY > prompt appears.

#### **To control the port history buffer display when you connect:**

Issue a Server CLI command, using the History parameter to specify the Hold or Auto option:

#### SERVER CLI HISTORY=HOLD|AUTO

- If Hold is specified, the number of bytes in the history buffer is displayed, but none of the history data is output. In this case, you must access the CLI and use the Port History command to view the port's history buffer content. This is the default mode.
- If Auto is specified, the number of bytes in the history buffer is displayed and the entire content of the buffer is output to the Telnet session. In this mode, the history buffer's content can be reviewed in the Telnet client's scrolling window.

You may also use the Port History command to view the port's history buffer content.

#### **To control the port history buffer content when you end a session:**

Issue a Server CLI command, using the History parameter to specify the Clear or Keep option:

SERVER CLI HISTORY=CLEAR|KEEP

- If Clear is specified, the port history buffer is cleared and all data is discarded at the end of a session.
- If Keep is specified, the port history buffer's content is retained at the end of a session.

#### **To clear and discard all data in a port history buffer:**

Issue a Clear command while you are in port history mode.

**CLEAR** 

- or -

Issue a Server CLI command, indicating History=Clear.

SERVER CLI HISTORY=CLEAR

In this case, the port's history buffer is cleared at the end of each device session.

### **4.7 Managing SNMP Structures**

The SCPS provides a set of commands that create and manage SNMP structures for use by third party network management products. These commands cover the following operations:

- Enabling and disabling SNMP UDP port 161 SNMP processing
- Defining read, write and trap community names
- Defining and deleting up to four SNMP management entity IP addresses
- Enabling and disabling SNMP traps
- Defining and deleting up to four trap destination IP addresses
- Defining, copying and deleting up to ten alert strings for each port

#### **To enable or disable SNMP processing:**

1. To enable SNMP processing, issue a Server SNMP command with the Enable parameter. This is the default setting.

SERVER SNMP ENABLE
2. To disable SNMP processing, issue a Server SNMP command with the Disable parameter.

SERVER SNMP DISABLE

For more information, see *Server SNMP command* in Chapter 6.

### **To specify SNMP community names:**

Issue a Server SNMP Community command, using the Readcomm, Writecomm and Trapcomm parameters to specify community names.

SERVER SNMP COMMUNITY READCOMM=<*name*> WRITECOMM=<*name*> TRAPCOMM=<*name*>

Although all three community names default to public, if you specify a trap community name with this command, it must be different from the read and write community names.

For more information, see *Server SNMP Community command* in Chapter 6.

#### **To add or delete SNMP management entity addresses:**

1. To add an SNMP management entity address, issue a Server SNMP Manager command with the Add parameter and the management entity's IP address. You may define up to four SNMP management entity addresses, using separate commands.

SERVER SNMP MANAGER ADD <*ip\_address*>

When you define at least one SNMP manager, SNMP requests are processed if they are from one of the defined SNMP managers. If a request is not from one of the defined SNMP managers, the SNMP request is discarded.

2. To delete an SNMP management entity address, issue a Server SNMP Manager command with the Delete parameter and the management entity's IP address.

SERVER SNMP MANAGER DELETE <*ip\_address*>

For more information, see *Server SNMP Manager command* in Chapter 6.

#### **To enable or disable SNMP traps:**

1. To enable SNMP traps, issue a Server SNMP Trap command with the Enable parameter.

### SERVER SNMP TRAP ENABLE

The SCPS will display a numbered list of traps that are currently disabled with a prompt requesting you to select trap(s) to enable. Indicate the traps to be enabled by entering a trap's list number, several numbers separated by commas,

a range of numbers separated by a dash or a combination of numbers with commas and dashes. To enable all traps, type **ALL**. To cancel the command, press **Enter**.

- or -

To enable all SNMP traps, issue a Server SNMP Trap command with the Enable and All parameters. In this case, the numbered list is not displayed.

SERVER SNMP TRAP ENABLE ALL

2. To disable SNMP traps, issue a Server SNMP Trap command with the Disable parameter.

### SERVER SNMP TRAP DISABLE

The SCPS will display a numbered list of traps that are currently enabled with a prompt requesting you to select trap(s) to disable. Indicate the traps to be disabled by entering a trap's list number, several numbers separated by commas, a range of numbers separated by a dash or a combination of numbers with commas and dashes. To disable all traps, type **ALL**. To cancel the command, press **Enter**.

- or -

To disable all SNMP traps, issue a Server SNMP Trap command with the Disable and All parameters. In this case, the numbered list is not displayed.

SERVER SNMP TRAP DISABLE ALL

For more information, see *Server SNMP Trap command* in Chapter 6. The supported traps are listed in Chapter 7.

### **To add or delete SNMP trap destination addresses:**

1. To add an SNMP trap destination address, issue a Server SNMP Trap Destination command with the Add parameter and the destination's IP address. You may define up to four destination addresses, using separate commands.

#### SERVER SNMP TRAP DESTINATION ADD <*ip\_address*>

2. To delete an SNMP trap destination address, issue a Server SNMP Trap Destination command with the Delete parameter and the destination's IP address.

SERVER SNMP TRAP DESTINATION DELETE <*ip\_address*>

For more information, see *Server SNMP Trap Destination command* in Chapter 6.

#### **To add, copy or delete port alert strings:**

1. To add a port alert string, issue a Port Alert Add command, specifying the port number and a 3-32 character string. You may define up to ten strings for each port, using separate commands. The alert string will only generate a trap if the

SCPSPortAlert trap is enabled with a Server SNMP Trap command.

PORT <*port*> ALERT ADD "<*string*>"

2. To delete a port alert string, issue a Port Alert Delete command, specifying a port number.

PORT <*port*> ALERT DELETE

The SCPS displays a numbered list of alert strings that have been defined for the specified port with a prompt requesting you to select alert string(s) to delete. Indicate the alert strings to be deleted by entering an alert string's list number, several numbers separated by commas, a range of numbers separated by a dash or a combination of numbers with commas and dashes. To delete all alert strings, type **ALL**. To cancel the command, press **Enter**.

3. To copy the defined alert strings from one port to another port, issue a Port Alert Copy command, specifying the port numbers to be copied to and from.

PORT <*n1*> ALERT COPY <*n2*>

At the confirmation prompt, press **Y** to confirm or **N** to cancel. When the copy operation occurs, all previously defined strings on the port being copied to will be replaced.

For more information, see *Port Alert Add command*, *Port Alert Copy command* and *Port Alert Delete command* in Chapter 6.

#### **To display SNMP configuration information:**

Issue a Show Server SNMP command.

#### SHOW SERVER SNMP

The display includes information specified with the Server SNMP, Server SNMP Community, Server SNMP Manager, Server SNMP Trap and Server SNMP Trap Destination commands.

For more information, see *Show Server SNMP command* in Chapter 6.

#### **To display port alert string information:**

Issue a Show Port Alert command, specifying a port number.

SHOW PORT <*port*> ALERT

The display lists all the port's defined alert strings.

For more information, see *Show Port Alert command* in Chapter 6.

# **5. Using SCPS Commands**

# **5.1 Accessing the CLI**

You may access the CLI in three ways: using the Telnet CLI, using the serial CLI or entering the CLI access character during a session to a serial device. When the CLI is accessed, its prompt appears (>), indicating you may type a command.

# **5.2 Entering Commands**

At the command prompt, type a command and then press **Return** or **Enter**. When the key is pressed, the command line comprises all characters to the left of the cursor. The character at the cursor and any characters to the right of the cursor are ignored.

The following table lists the line editing operations for VT100 compatible devices.

| <b>Operation</b>   | <b>Action</b>                                                                                                    |
|--------------------|----------------------------------------------------------------------------------------------------|
| <b>Backspace</b>   | The character immediately before the cursor is erased<br>and all text at and to the right of the cursor moves one<br>character to the left.                                                                                                    |
| <b>Left Arrow</b>  | If the cursor is not at the beginning of the line, the cursor<br>moves one character to the left. If the cursor is at the beginning<br>of the line, no action is taken.                                                                                                    |
| <b>Right Arrow</b> | If the cursor is not at the end of the line, the cursor moves<br>one character to the right. If the cursor is at the end of the<br>line, no action is taken.                                                                                                    |
| <b>Up Arrow</b>    | The CLI maintains a buffer containing the last 16 typed<br>command lines. If there is a previous command line, it will<br>be output as the current command line and can be edited.<br>If there is no previous command line in the command line<br>buffer, the command line is set to blanks and you may<br>enter a new command. |
| Down Arrow         | The next command in the CLI command line buffer is<br>made available for edit. If there is no next command line,<br>the command line is set to blanks and you may enter a<br>new command.                                                                                                    |
| <b>Delete</b>      | The character at the cursor position is deleted and all<br>characters to the right of the cursor position are moved left<br>one character.                                                                                                    |

**Line Editing Operations for VT100 Compatible Devices**

The following table lists the line editing operations for ASCII TTY devices. There is no command line buffer available on an ASCII TTY device.

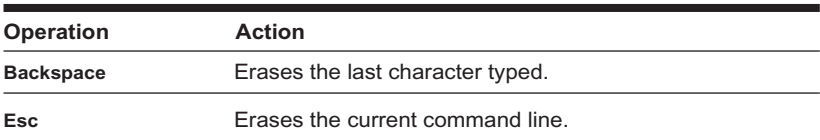

### **Line Editing Operations for ASCII TTY Devices**

## **When commands take effect**

Each command is completely processed before the next command can be entered. Some commands prompt for confirmation before they are processed. In these cases, you must confirm or cancel by entering **Y** or **N** respectively.

A few commands require an SCPS reboot before they become effective. In these cases, the SCPS database is updated when you enter the command and you are prompted that the change will not take effect until the SCPS reboots. You may choose to reboot at that time, or you may decline. When the SCPS reboots, your session and all other sessions on the SCPS are terminated.

For example, the Server FLASH command requires a reboot before it becomes effective. Similarly, if you enter a Port Set command that changes the CLI access character, you will be asked if you want to reboot. Using a Port Set command to change other port values may not necessarily require an SCPS reboot.

# **5.3 Understanding Conventions**

This section describes the parts of an SCPS command and the conventions used in this document to describe a command's syntax.

# **Command syntax**

A command may have four types of syntax: positional commands, positional parameters, keyword parameters and keyword values. The following examples demonstrate the syntax types.

The following Set Port command changes the baud rate and flow control settings for port 2.

> PORT 2 SET BAUD=57600 FLOW=XONXOF

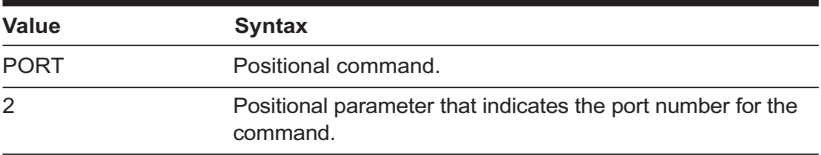

### **Command Syntax Types in Example Command**

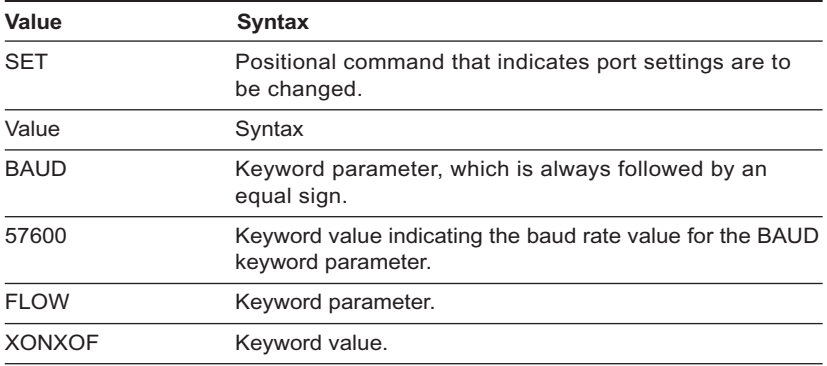

Not every command will contain all syntax types. For example, the following command reboots the SCPS.

>SERVER REBOOT

In this case, both SERVER and REBOOT are positional commands.

In most cases, one or more spaces separate positional commands, positional parameters and keyword parameters.

For most positional commands, positional parameters or keyword parameters, you only need to enter the first three characters. Two exceptions are:

- When you specify a terminal type with the Type parameter in the Server CLI command. In this case, you must enter all characters.
- When you specify an authentication method with the Auth parameter in the Server SSH command. In this case, you must enter all characters.

With the exception of usernames and passwords, commands are not case sensitive; they can be entered in uppercase, lowercase or a combination. For example, all of the following commands are correct.

> PORT 2 SET BAUD=57600 FLOW=XON > POR 2 SET BAU=57600 FLOW=XON > por 2 Set Baud=57600 flow=xon > port 2 set baud=57600 flow=xon

#### **NOTE:**

Usernames and passwords are case sensitive. These values are stored exactly as you enter them. For example, the username "Ann" must be entered with an uppercase "A" and all other letters lowercase. The username "ANN" will not be accepted by the SCPS as the username "Ann." Usernames and passwords must contain 3-16 alphanumeric characters.

Any syntax errors are displayed, and where applicable, the error is underlined.

In the following example, the keyword parameter "baud" is misspelled. Even if more than three characters are entered, they must all be correct.

```
> port 2 Set Baux=57600 flow=xon
 ----
ERR 26 - SET keyword parameter invalid
```
In the following example, the keyword value "576" is not valid. Numeric keyword values must be fully specified and may not be shortened to three characters.

```
> POR 2 SET BAUD=576 FLOW=XON
 ---
ERR 27 - SET keyword value invalid
```
In the following example, there are spaces between BAUD, the equal sign and the value 57600. Spaces are not permitted between keyword parameters and their values.

```
> POR 2 SET BAUD = 57600 FLOW=XON
 ------------
ERR 26 - SET keyword parameter invalid
```
## **Syntax conventions**

This manual uses the following command syntax conventions:

- Brackets [ ] surround optional keywords and values.
- Angle brackets < > surround user-supplied positional parameters and keyword parameter values.
- In most cases, choices are separated by a vertical bar  $\mathsf{l}$ . The description indicates if you may specify more than one of the choices and how to separate multiple values. The exception is the Server SSH command. In this case, the vertical bar is specified on the command line when you want to enable the "password or key" method (PW|KEY) or the "key or password" method (KEY|PW).

# **5.4 Command Summary**

The following table lists the SCPS commands, including a brief description and the required access rights.

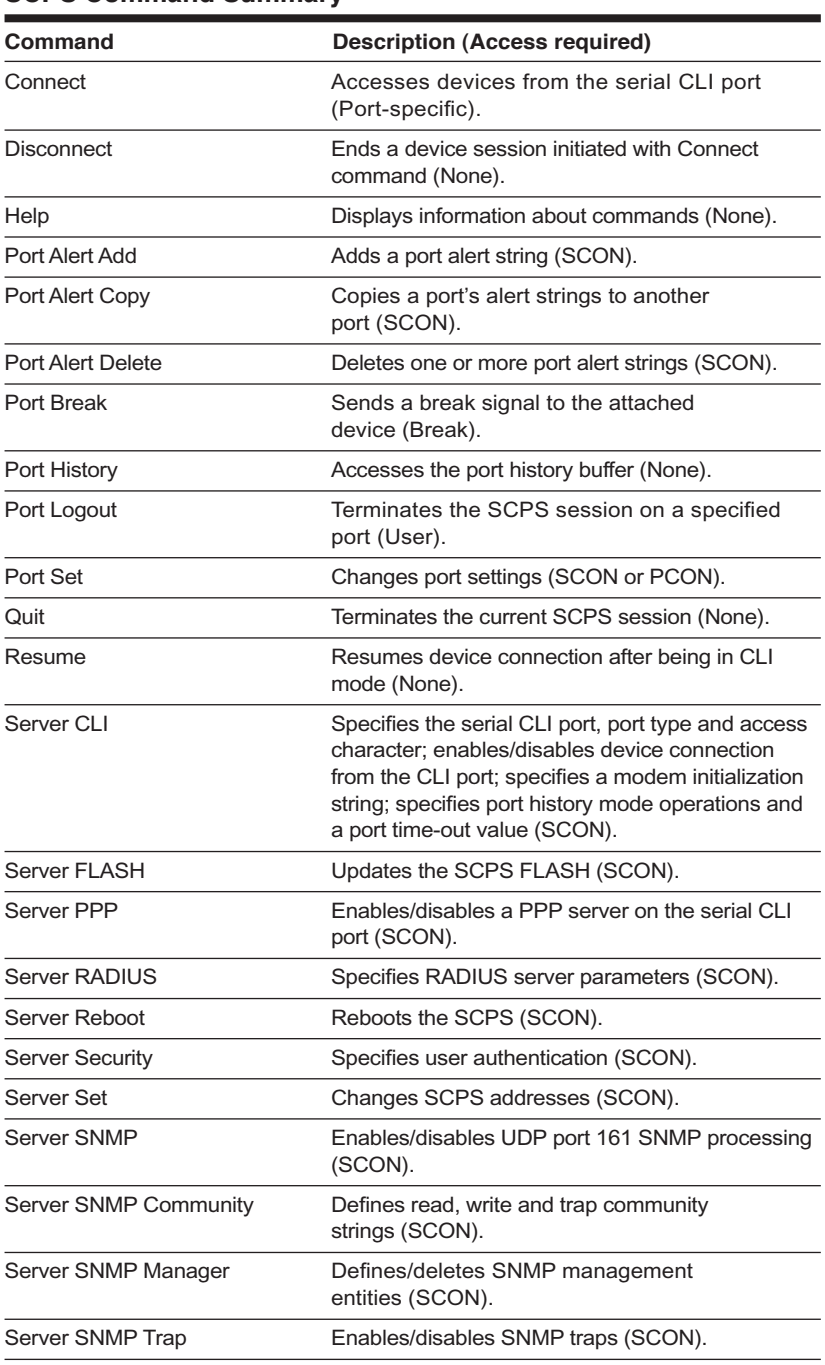

### **SCPS Command Summary**

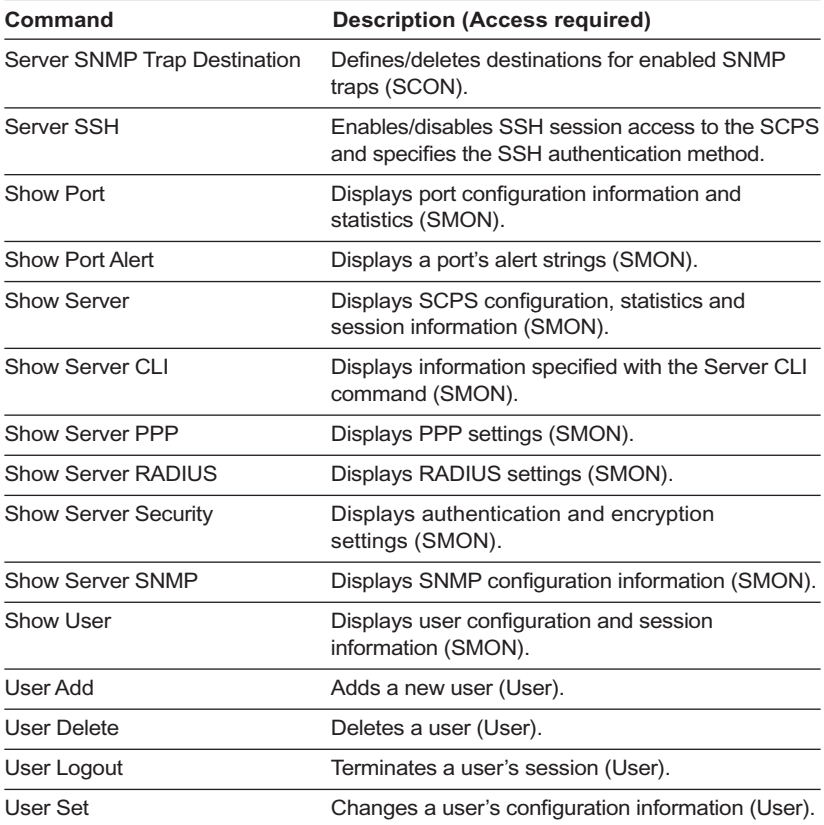

# **6. SCPS Commands**

# **6.1 Connect Command**

The Connect command establishes a connection from the SCPS serial CLI port to a device attached to another port on that SCPS. If the specified port is already in use, you will receive an error message. To use this command, you must have previously issued a Server CLI command with the Connect=On parameter. For more information, see *Connecting to Serial Devices* in Chapter 4.

Access: Port-specific

### **Syntax**

CONNECT <*port*>

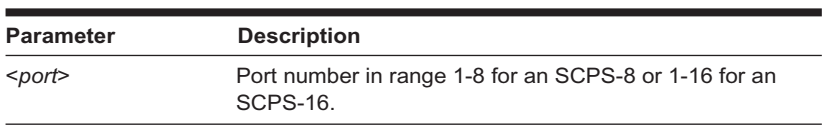

### **Connect Command Parameter**

### **Example**

The following command establishes a connection from the serial CLI port to port 6.

> connect 6

# **6.2 Disconnect Command**

The Disconnect command terminates a session with a serial device that was previously initiated with a Connect command. This command frees the attached serial device and allows other users to access it.

Access: None

**Syntax**

DISCONNECT

# **6.3 Help Command**

The Help command displays information about SCPS commands.

Access: None

### **Syntax**

HELP [<*command\_name*>]

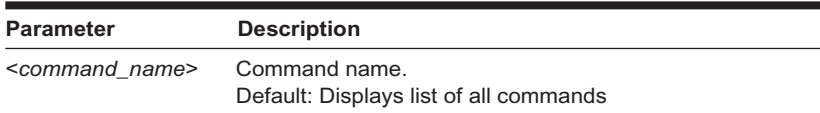

### **Help Command Parameter**

### **Examples**

The following command displays information about the Show Server CLI command.

help sho ser cli

The following command displays a list of all commands.

help

## **6.4 Port Commands**

The Port command has several forms, as listed in the following table.

### **Port Command Summary**

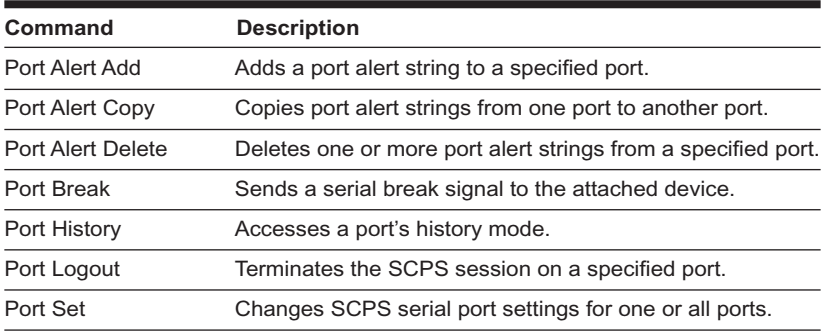

# **Port Alert Add command**

The Port Alert Add command adds a port alert string to a specified port. Each port may have up to ten port alert strings. Duplicate strings are not allowed. To generate a trap, the Server SNMP Trap command must be issued to enable the SCPSPortAlert trap. For more information, see *Managing SNMP Structures* in Chapter 4.

Access: SCON

### **Syntax**

```
PORT <port> ALERT ADD "<string>"
```
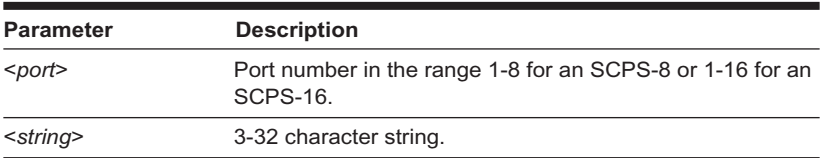

### **Port Alert Add Command Parameters**

## **Port Alert Copy command**

The Port Alert Copy command copies the alert strings from one port (n2) to another (n1). Any alert strings that were previously defined on port n1 will be deleted. When you enter this command, you are asked to confirm or cancel the copy operation.

For more information, see *Managing SNMP Structures* in Chapter 4.

Access: SCON

### **Syntax**

PORT <*n1*> ALERT COPY <*n2*>

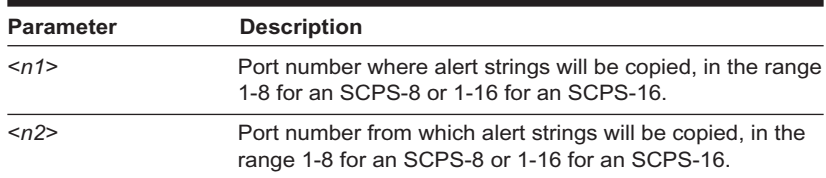

### **Port Alert Copy Command Parameters**

### **Example**

The following command copies the alert strings defined on port 1 to port 7,

replacing any previously-defined alert strings on port 7.

```
port 7 alert copy 1
```
## **Port Alert Delete command**

The Port Alert Delete command deletes one or more alert strings from a port. When you issue this command, a numbered list of defined alert strings is displayed, from which you choose those to be deleted. You may enter one or more numbers separated by commas, a range of numbers separated by a hyphen or type **ALL** to specify all strings. Pressing **Enter** cancels the command.

For more information, see *Managing SNMP Structures* in Chapter 4.

Access: SCON

### **Syntax**

PORT <*port*> ALERT DELETE

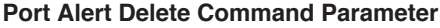

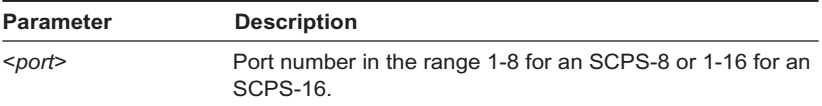

### **Example**

The following command deletes defined alert strings from port 3.

```
> PORT 3 ALERT DELETE
Alert-strings assigned to port 3:
1) The first alert string
2) The second alert string
3) The third alert string
4) The fourth alert string
Select Alert-string(s) to delete>
```
The alert string numbers specified at the prompt will be deleted.

# **Port Break command**

The Port Break command sends a serial break signal to the device to which you are attached.

Access: Break

### **Syntax**

PORT BREAK

# **Port History command**

The Port History command accesses an SCPS serial port's history mode while you are attached to the port. When you are in history mode, the PORT HISTORY> prompt appears, and you may search the port's history buffer for specified strings.

For more information, see *Managing the Port History Buffer* in Chapter 4.

Access: None

### **Syntax**

PORT HISTORY

When you are in port history mode, you may issue the following commands.

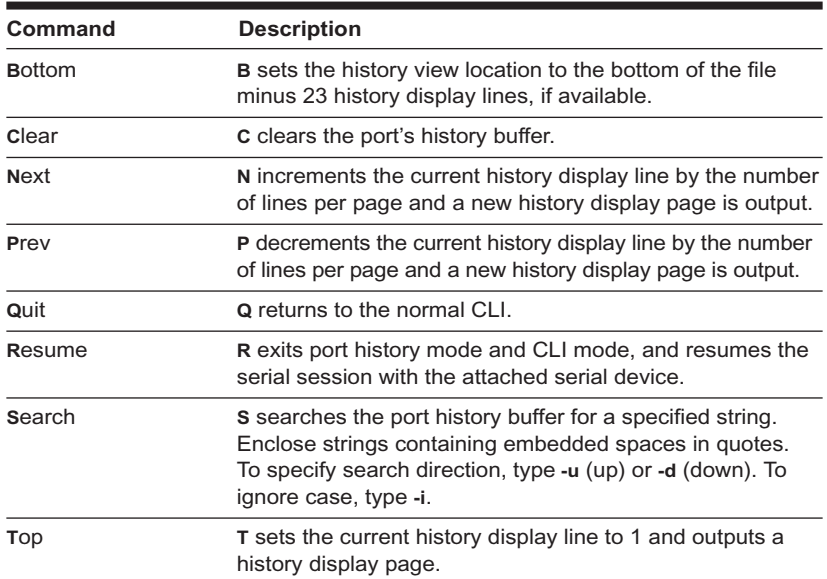

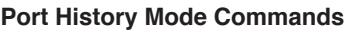

### **Examples**

The following command accesses the serial port's history mode.

```
> port history
```
In history mode, the following command searches the history buffer in the downward direction for the string "connected to," ignoring case.

PORT HISTORY > s -d -i "connected to"

# **Port Logout command**

The Port Logout command terminates the SCPS session on a specified port.

Access: USER

### **Syntax**

PORT <*port*> LOGOUT

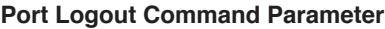

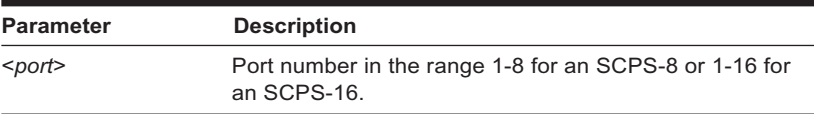

# **Port Set command**

The Port Set command changes SCPS serial port settings in the SCPS configuration database. At least one keyword parameter and value must be specified. Some changes require an SCPS reboot before they become effective. Others become effective upon the next connection to the port.

Access: PCON or SCON

### **Syntax**

PORT [<*port*>|ALL] SET

[BAUD=<*baud\_rate*>] [SIZE=<*size*>] [PARITY=<*parity*>] [STOP=<*stop\_bits*>] [FLOW=<*flow\_ctrl*>] [TIMEOUT=<*time-out>*] [SOCKET=<*socket*>] [CHAR=^<*cli\_char*>] [TOGGLE=NONE|DTR]

### **Port Set Command Parameters**

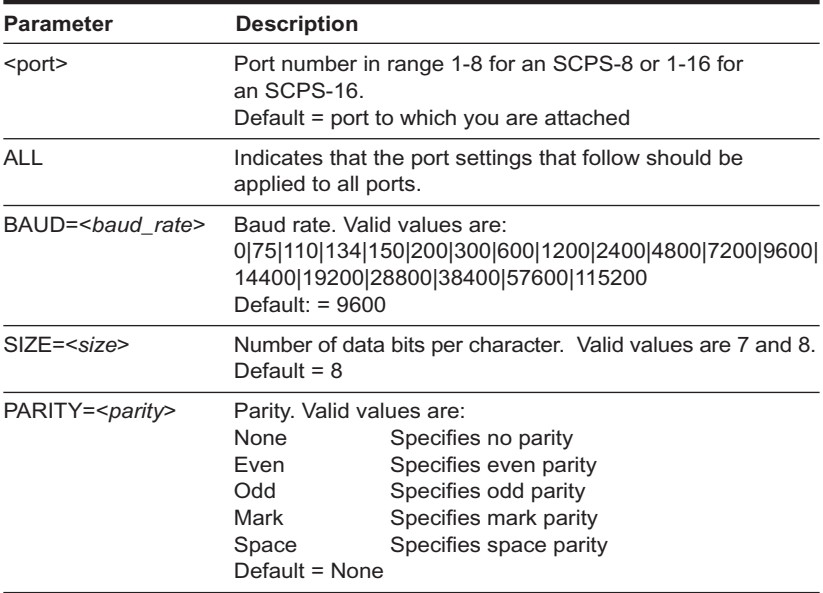

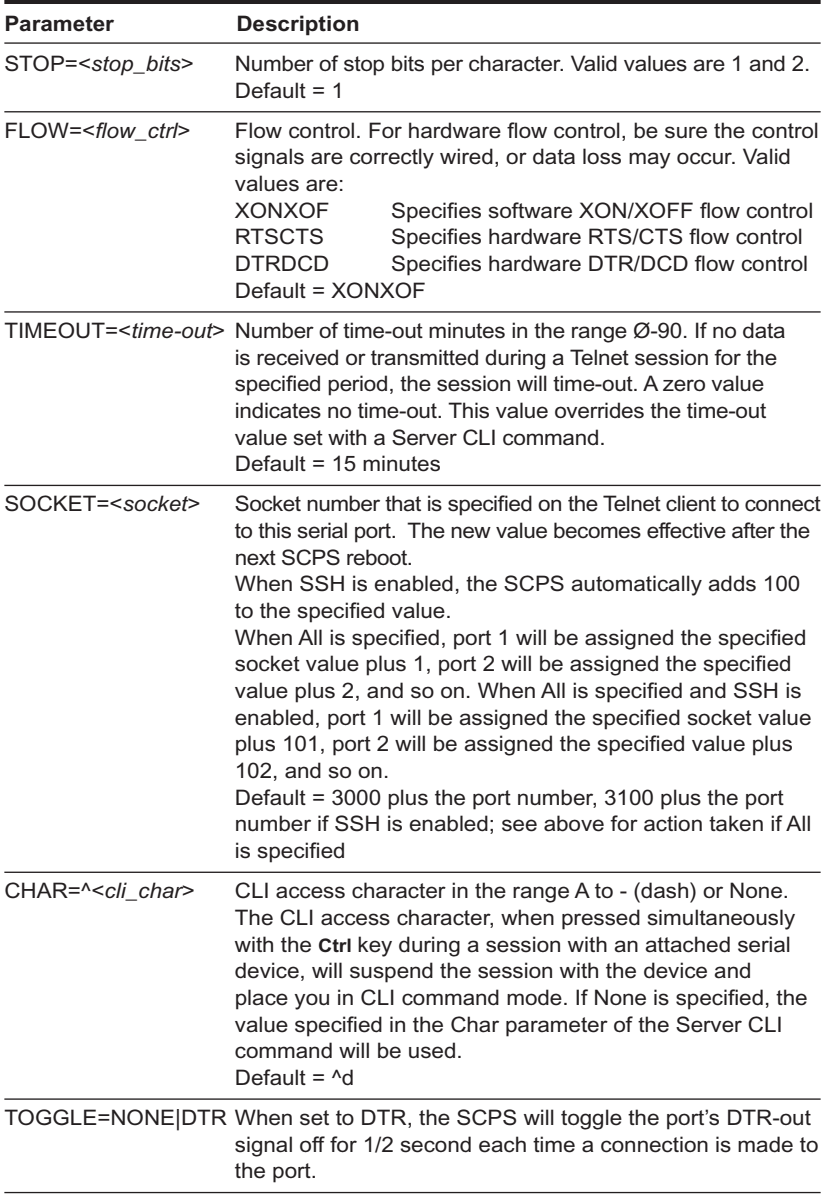

### **Example**

The following command sets a baud rate of 57600 and enables XON/XOFF flow control on port 2.

> port 2 set baud=57600 flow=xonxof

# **6.5 Quit Command**

The Quit command terminates the current SCPS session and terminates your Telnet connection to the SCPS.

Access: None

### **Syntax**

QUIT

## **6.6 Resume Command**

The Resume command exits the CLI and resumes your connection to the attached serial device. The history buffer contains any data received while you were in CLI mode.

Access: None

### **Syntax**

RESUME

# **6.7 Server Commands**

The Server command has several forms.

### **Server Command Summary**

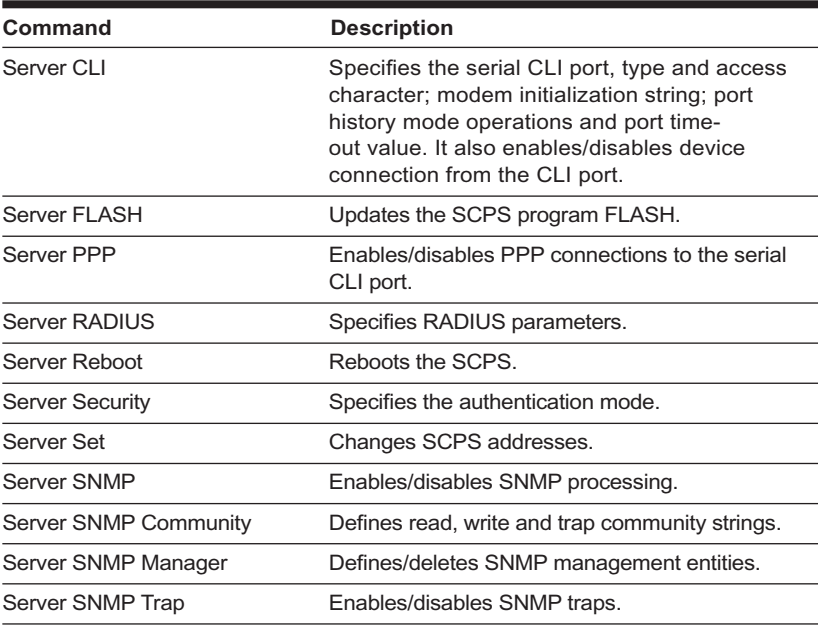

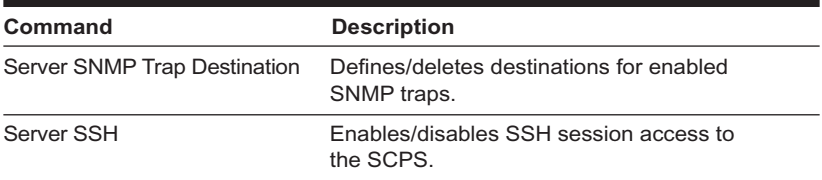

# **Server CLI command**

The Server CLI command:

- Specifies the CLI port, type and access character
- Enables or disables device connection from the CLI port
- Specifies a modem initialization string
- Specifies port history mode operations
- Specifies a port time-out value

At least one parameter must be specified.

Access: SCON

### **Syntax**

SERVER CLI [PORT=<*port*>] [TYPE=<*type*>] [CHAR=^<*char*>] [CONNECT=ON|OFF] [HISTORY=HOLD|AUTO,CLEAR|KEEP] [MODEMINIT="<*string*>"] [TIMEOUT=<*time-out*>]

### **Server CLI Command Parameters**

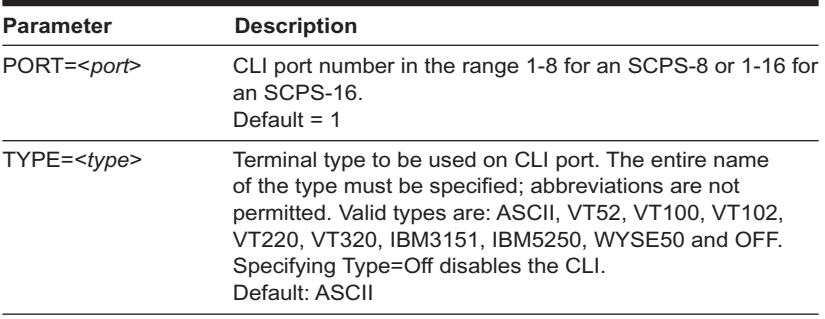

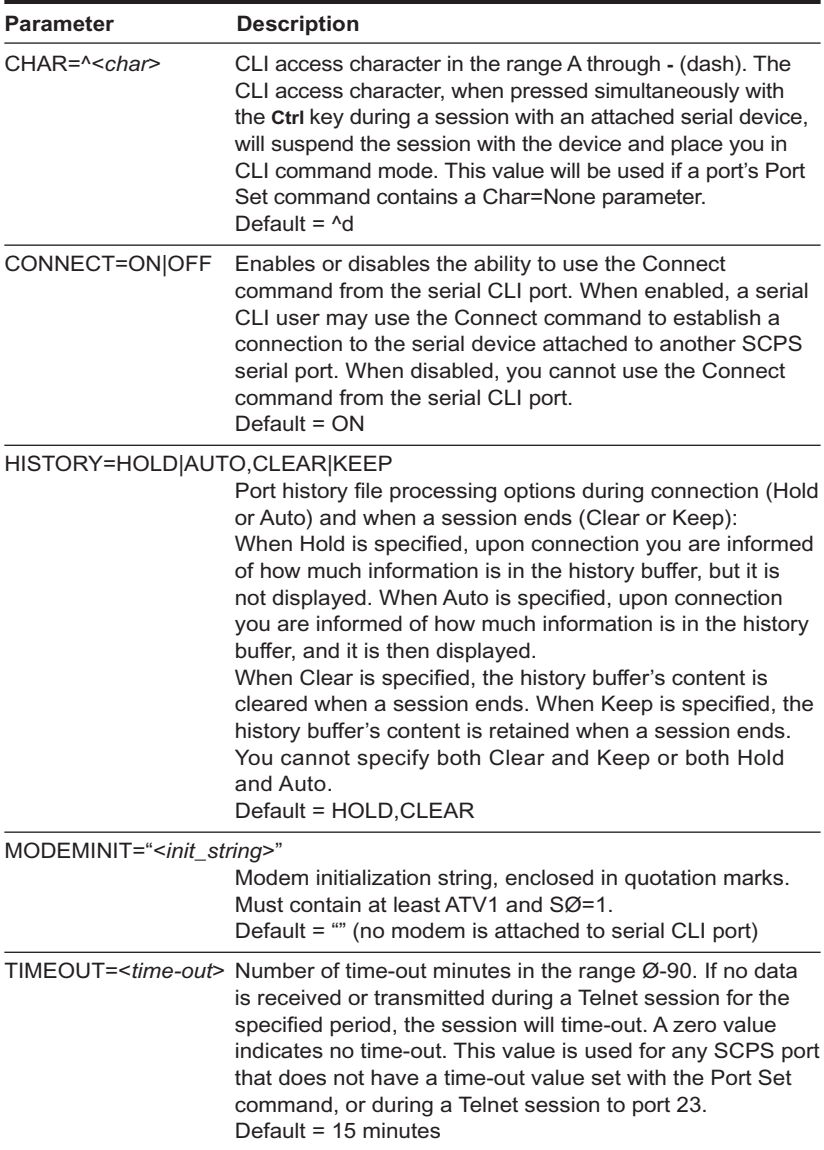

# **Server FLASH command**

The Server FLASH command updates the SCPS program images in FLASH memory. You may want to use this command to update the program with new features or to install a later release of the program.

There are two program images that you can update in the SCPS FLASH. The BIOS/ Bootstrap image file (SCPSboot.img) contains the SCPS startup and self-test logic. The application image (SCPSapp.img) contains the SCPS program that provides SCPS functionality.

When you enter this command, you are asked if you want to reboot the SCPS, which will initiate the actual FLASH update.

Access: SCON

### **Syntax**

#### SERVER FLASH BOOT|APP

HOSTIP=<*tftp\_add*> IMAGE=<*host\_file*>

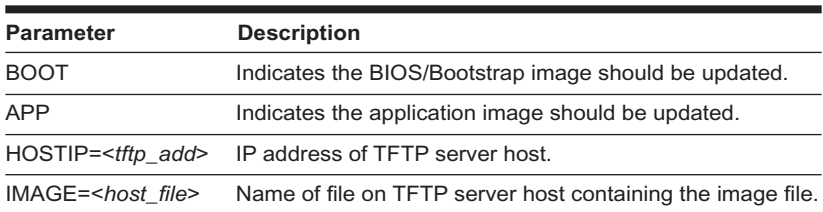

### **Server FLASH Command Parameters**

### **Example**

The following command updates the SCPS boot image program using the image file name c:\winnt\system32\drivers\scpsboot.img, which is located on the TFTP server host located at 192.168.1.16.

```
> ser fla app 192.168.1.16 c:\winnt\system32\drivers\
scpsboot.img
```
# **Server PPP command**

The Server PPP command enables or disables the PPP server on the serial CLI port. For more information, see *Connecting to devices using PPP* in Chapter 4.

Once the PPP server has been configured with this command by specifying the required addresses and masks, those values remain in the database. Later, if you disable the PPP server and wish to reenable it with the same addresses, you don't need to specify the address values again.

When you enable the PPP server, the serial CLI port must already be defined.

When you enter this command, you are asked to confirm or cancel the specified changes.

#### Access: SCON

### **Syntax**

### SERVER PPP DISABLE|ENABLE [LOCALIP=<*local\_ip*>] [REMOTEIP=<*rem\_ip*>] [MASK=<*subnet*>]

### **Server PPP Command Parameters**

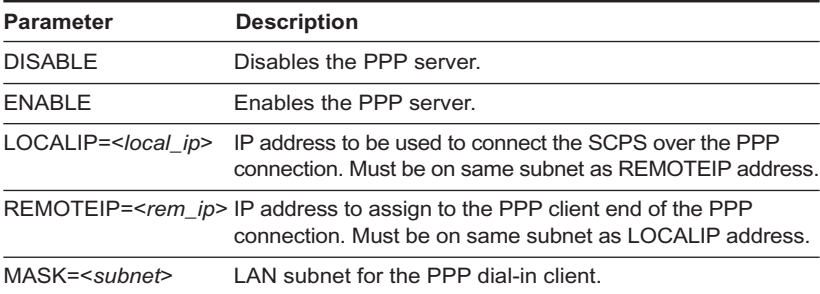

#### **Examples**

The following command enables the PPP server with a local IP address of 192.168.0.1, a remote IP address of 192.168.0.2 and a subnet mask of 255.255.255.0.

> ser ppp ena loc=192.168.0.1 rem=192.168.0.2 mas=255.255.255.0

The following command enables the PPP server with previously configured IP and subnet mask values. This form of the command would not be valid unless the IP and subnet mask values had been previously configured.

> server ppp enable

### **Server RADIUS command**

The Server RADIUS command defines or deletes RADIUS parameters for the SCPS RADIUS client. For more information, see *RADIUS authentication* in Chapter 4.

When you enter this command, you are asked to confirm or cancel the specified changes.

Access: SCON

### **Syntax**

#### SERVER RADIUS PRIMARY|SECONDARY

IP=<*radius\_ip*> SECRET=<*secret*> USER-RIGHTS=<*attr*> [AUTHPORT=<*udp*>] [TIMEOUT=<*time-out*>] [RETRIES=<*retry*>]

- or -

#### SERVER RADIUS PRIMARY|SECONDARY DELETE

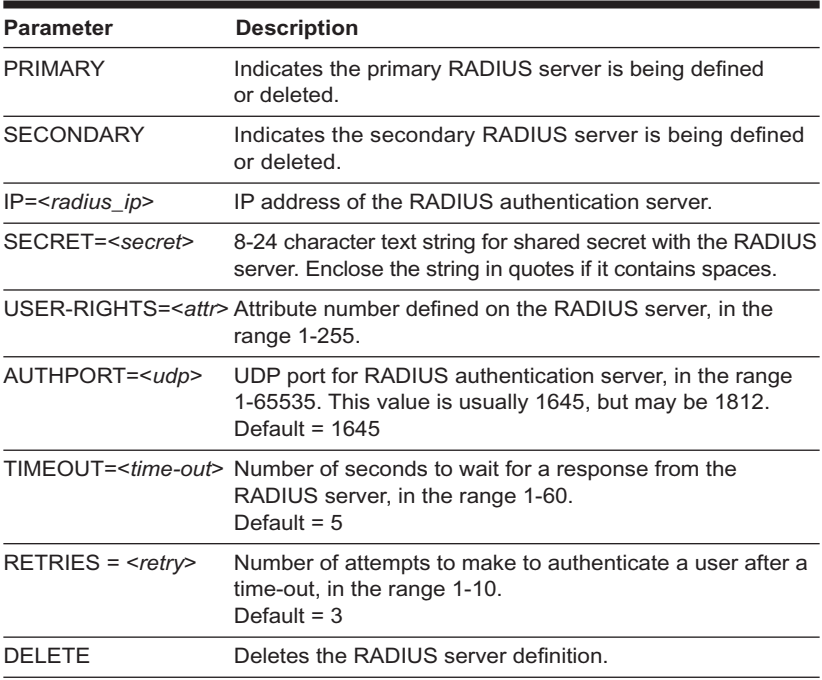

### **Server RADIUS Command Parameters**

#### **Examples**

The following command specifies primary RADIUS server information; default values will be used for the UDP port, time-out and retries values.

> ser radius primary ip=192.168.0.200 secret=ThePrimaryRadSe cret user-rights=86

The following command deletes the primary RADIUS server definition.

> ser radius primary del

### **Server Reboot command**

The Server Reboot command reboots the SCPS. During a reboot, any active Telnet sessions, including your own, are terminated, and all users are informed accordingly. Any SCPS configuration changes that require a reboot will become effective when the reboot completes. When you enter this command, you are asked to confirm or cancel the reboot.

Access: SCON

#### **Syntax**

SERVER REBOOT

### **Server Security command**

The Server Security command specifies how authentication will be performed. For more information, see *Using Authentication Modes and Encryption* in Chapter 4.

When you enter this command, you are asked to confirm or cancel the specified information.

Access: SCON

#### **Syntax**

SERVER SECURITY AUTHENTICATION=<*auth\_mode*>

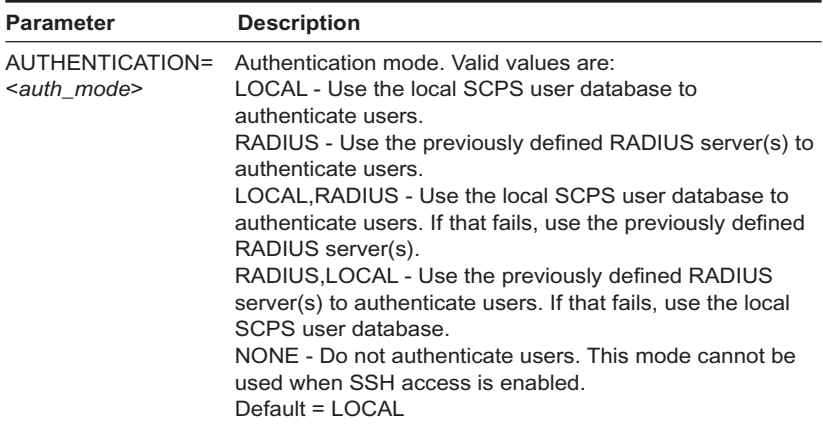

### **Server Security Command Parameter**

### **Examples**

The following command specifies that the SCPS user database will be used to authenticate users.

> server security authentication=local

The following command specifies that user authentication will be attempted on the RADIUS server(s) defined in a Server RADIUS command, then, if that fails, the SCPS local user database will be used.

```
> ser sec auth=rad,loc
```
# **Server Set command**

The Server Set command changes SCPS address information.

When you enter this command, you are asked to confirm or cancel an SCPS reboot to effect the changes.

Access: SCON

### **Syntax**

SERVER SET IP=<*ip\_address*> MASK=<*subnet*> [GATEWAY=<*gtwy*>]

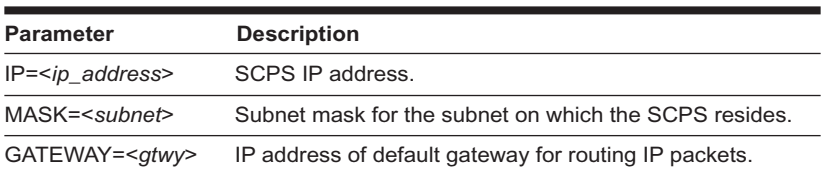

#### **Server Set Command Parameters**

## **Server SNMP command**

The Server SNMP command enables or disables SNMP UDP port 161 SNMP processing.

For more information, see *Managing SNMP Structures* in Chapter 4.

Access: SCON

### **Syntax**

SERVER SNMP ENABLE|DISABLE

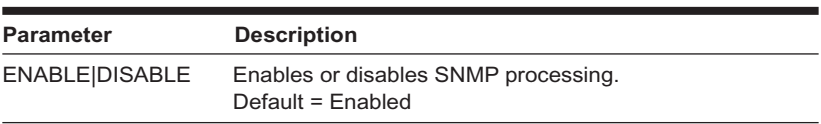

### **Server SNMP Command Parameter**

## **Server SNMP Community command**

The Server SNMP Community command defines read, write and trap SNMP community strings. Community names are case-sensitive.

For more information, see *Managing SNMP Structures* in Chapter 4.

Access: SCON

### **Syntax**

SERVER SNMP COMMUNITY [READCOMM=<*name*>] [WRITECOMM=<*name*>] [TRAPCOMM=<*name*>]

#### **Server SNMP Community Command Parameters**

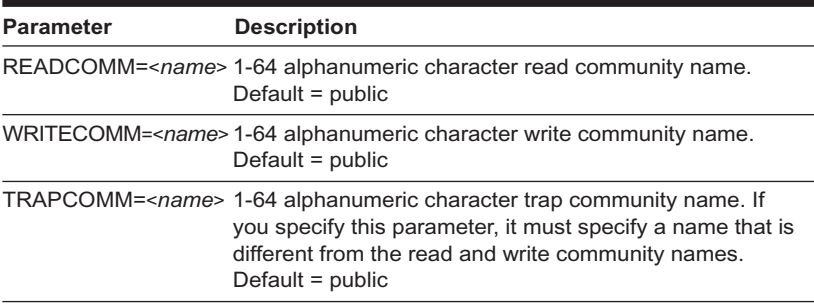

### **Server SNMP Manager command**

The Server SNMP Manager command defines or deletes SNMP management entities. You may define up to four management entities.

For more information, see *Managing SNMP Structures* in Chapter 4.

Access: SCON

### **Syntax**

SERVER SNMP MANAGER ADD|DELETE <*ip\_address*>

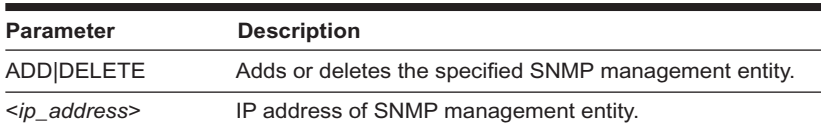

### **Server SNMP Manager Command Parameters**

### **Example**

The following command adds an SNMP management entity with the IP address of 192.168.0.1.

server snmp manager add 192.168.0.1

## **Server SNMP Trap command**

The Server SNMP Trap command enables or disables SNMP traps. When you issue this command with the Enable parameter, the SCPS displays a numbered list of all currently disabled traps. When you issue this command with the Disable parameter, the SCPS displays a numbered list of all currently enabled traps.

You may indicate the traps to be enabled/disabled by entering a single number, several numbers separated by commas, a range of numbers separated by a dash or a combinations of numbers separated by commas and dashes. You may also type **ALL** to select all traps in the list or press **Enter**, which cancels the operation.

If you specify **ALL** on the command line, the numbered list is not displayed.

If you enable a trap but there is no trap destination configured for it, a warning will be issued. In this case, issue a Server SNMP Trap Destination command.

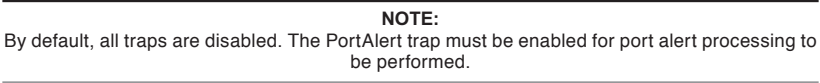

For more information, see *Managing SNMP Structures* in Chapter 4. The supported traps are listed in Chapter 7.

Access: SCON

**Syntax**

SERVER SNMP TRAP [ENABLE|DISABLE] [ALL]

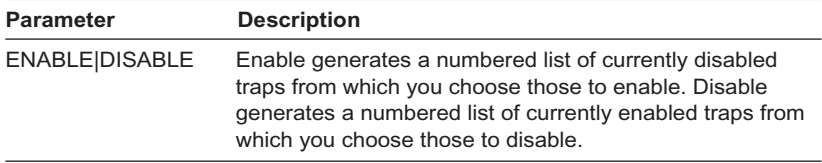

### **Server SNMP Trap Command Parameter**

### **Example**

The following command enables specified SNMP traps.

```
server snmp trap enable
```
The following is an example display, from which you may specify the traps to be enabled.

```
Traps now disabled:
1) linkUp 4) userLogin<br>
2) userAdded 5) imageUpgr
                              5) imageUpgradeStarted
3) userDeleted
Select trap(s) to enable>
```
# **Server SNMP Trap Destination command**

The Server SNMP Trap Destination command defines or deletes destinations for enabled SNMP traps. Once you define destinations for enabled SNMP traps, when a trap occurs, the SCPS will generate SNMP trap messages to each defined SNMP trap destination. You may define up to four trap destinations, using separate commands.

For more information, see *Managing SNMP Structures* in Chapter 4.

Access: SCON

### **Syntax**

SERVER SNMP TRAP DESTINATION ADD|DELETE <*ip\_address*>

### **Server SNMP Trap Destination Command Parameters**

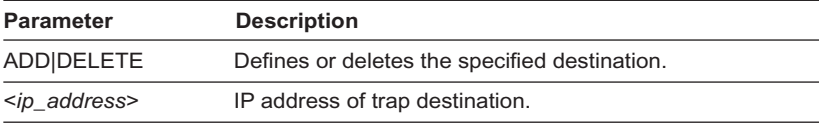

# **Server SSH command**

The Server SSH command enables or disables SSH session access to the SCPS and specifies the SSH authentication method. When you enable SSH, all SCPS sessions will be terminated.

You must also have previously specified an authentication method other than None with the Server Security command.

This command requires an SCPS reboot. For more information, see *Connecting to devices using SSH* in Chapter 4.

Access: SCON

### **Syntax**

#### SERVER SSH ENABLE|DISABLE [AUTH=<*auth*>]

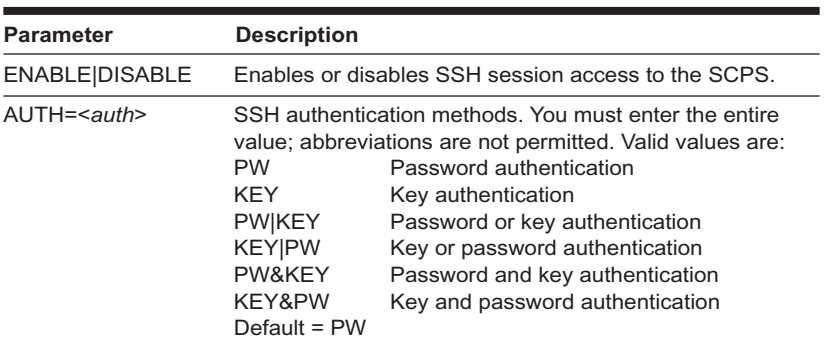

#### **Server SSH Command Parameter**

# **6.8 Show Commands**

The Show command has several forms, as listed in the following table.

### **Show Command Summary**

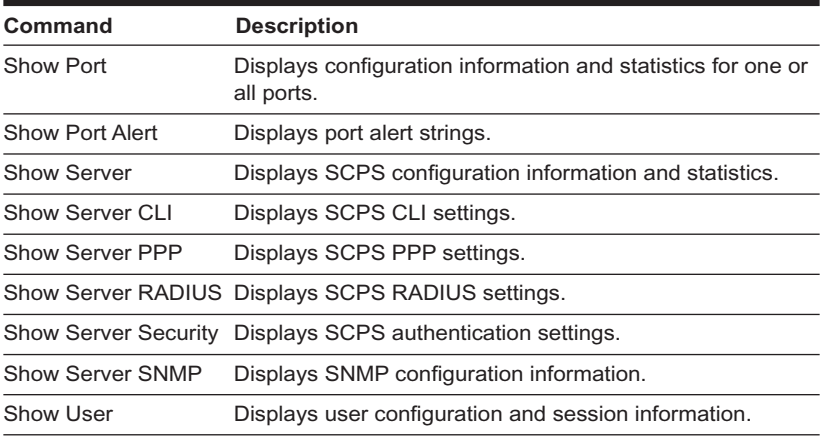

# **Show Port command**

The Show Port command displays configuration and status information about one or all ports.

Access: SMON

### **Syntax**

SHOW PORT [<*port*>|ALL]

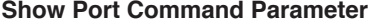

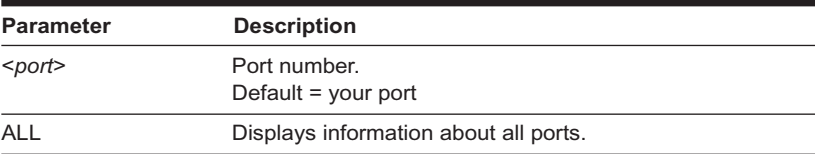

### **Show Port Command Display Fields**

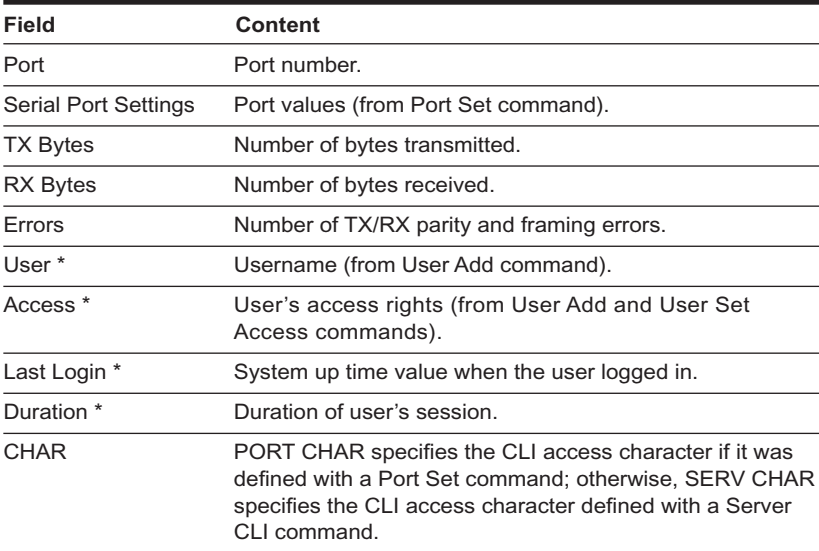

\* Displayed only when the command specifies a single port and a user is currently accessing that port..

### **Examples**

The following command displays information about port 2.

> sho por 2

The following command displays information about all ports.

> sho por all

## **Show Port Alert command**

The Show Port Alert command displays a port's alert strings.

Access: SMON

### **Syntax**

SHOW PORT <*port*> ALERT

### **Show Port Alert Command Parameter**

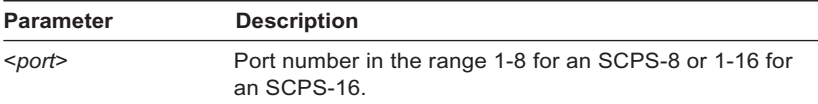

# **Show Server command**

The Show Server command displays SCPS configuration information and statistics.

Access: SMON

### **Syntax**

SHOW SERVER

### **Show Server Command Display Fields**

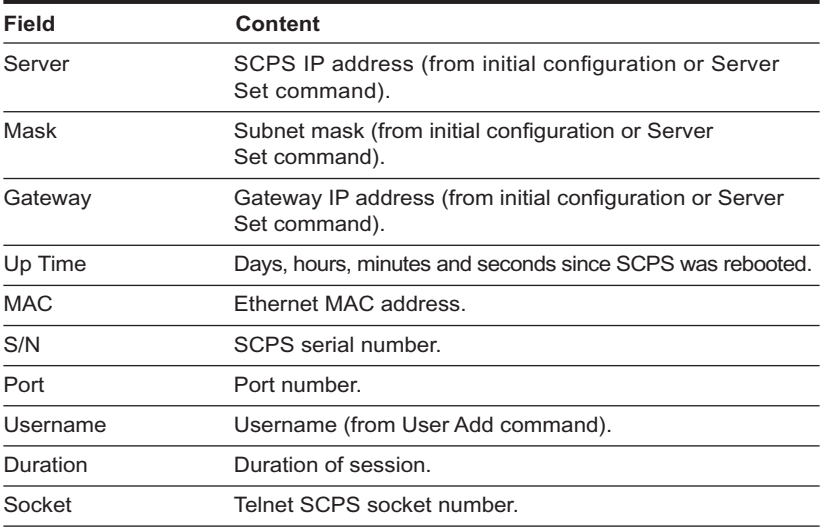

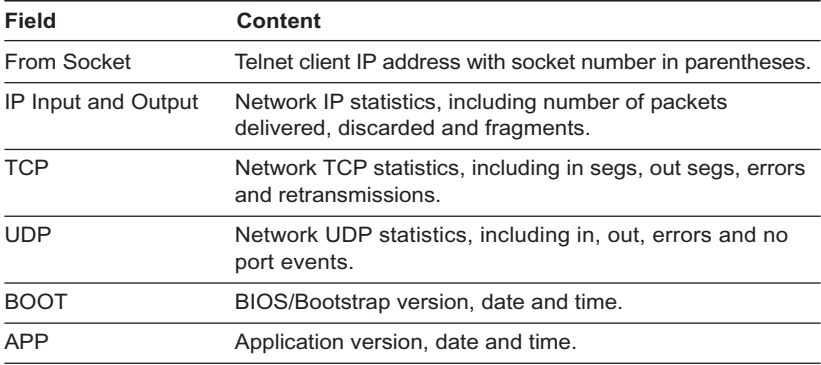

## **Show Server CLI command**

The Show Server CLI command displays the SCPS serial CLI settings.

Access: SMON

### **Syntax**

SHOW SERVER CLI

### **Show Server CLI Command Display Fields**

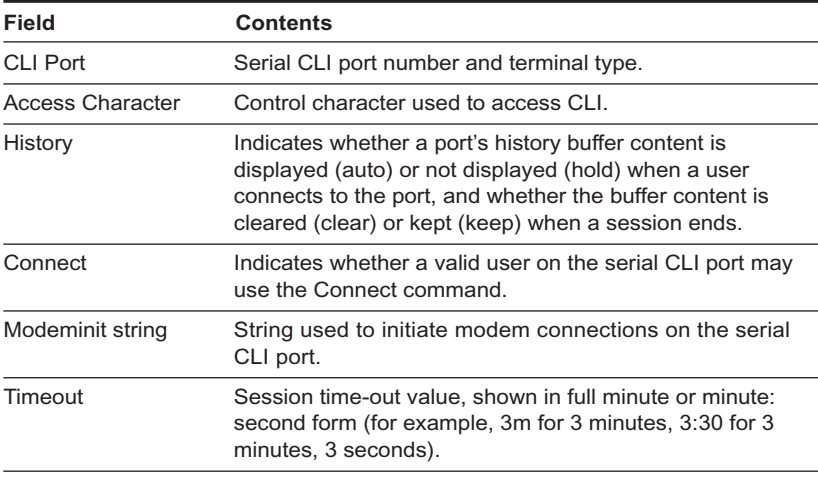

# **Show Server PPP command**

The Show Server PPP command displays the current SCPS PPP settings that were configured with the Server PPP command.

Access: SMON

### **Syntax**

SHOW SERVER PPP

# **Show Server RADIUS command**

The Show Server RADIUS command displays the current SCPS RADIUS settings that were configured with the Server RADIUS command.

Access: SMON

**Syntax**

SHOW SERVER RADIUS

## **Show Server Security command**

The Show Server Security command displays the current SCPS authentication settings that were configured with the Server Security and Server SSH commands. If SSH access has been enabled, the display will indicate SSH2. Regardless of whether SSH is enabled, the display will include the SSH authentication method configured with the Server SSH command.

Access: SMON

### **Syntax**

SHOW SERVER SECURITY

## **Show Server SNMP command**

The Show Server SNMP command displays SNMP configuration information.

Access: SMON

### **Syntax**

SHOW SERVER SNMP

# **Show User command**

The Show User command displays information about one or all users.

Access: SMON

### **Syntax**

SHOW USER [<*username*>|ALL]

#### **Show User Command Parameter**

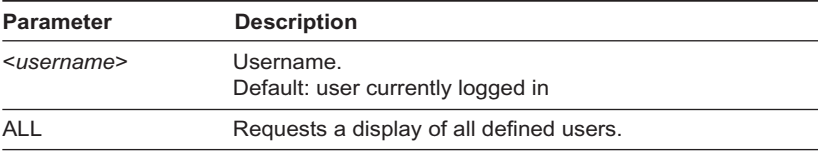

The Show User command display for one user includes the information in the following table.

#### **Show User Command Display Fields**

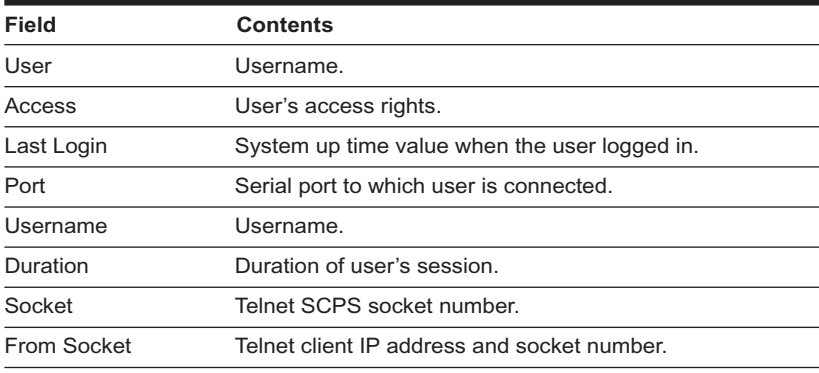

A Show User All command display includes the information in the following table.

### **Show User All Command Display Fields**

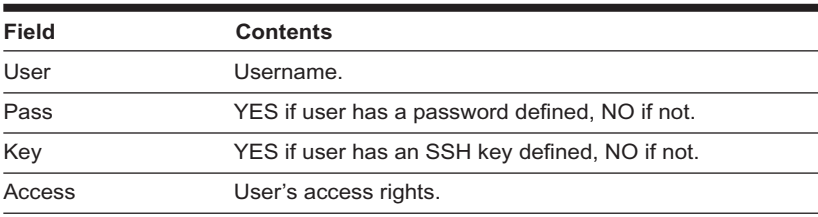

# **6.9 User Commands**

The User command has several forms, as listed in the following table.

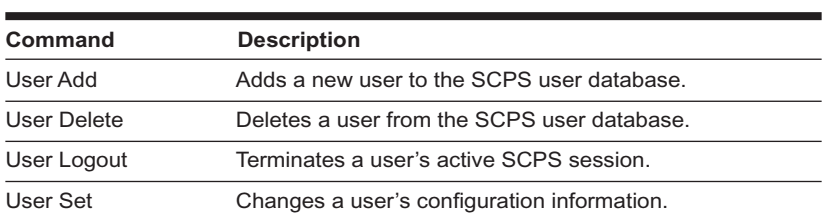

### **User Command Summary**

# **User Add command**

The User Add command adds a new user to the SCPS user database. The SCPS user database holds a maximum of 64 user definitions. For more information, see *Managing Users*, *Connecting to devices using SSH* and *Access rights* in Chapter 4.

Access: USER

### **Syntax**

USER ADD <*username*> [PASSWORD=<*pwd*>] [SSHKEY=<*keyfile*>] [FTPIP=<*ftpadd*>] [KEY=<*sshkey*>] [ACCESS=<*access*>]

### **User Add Command Parameters**

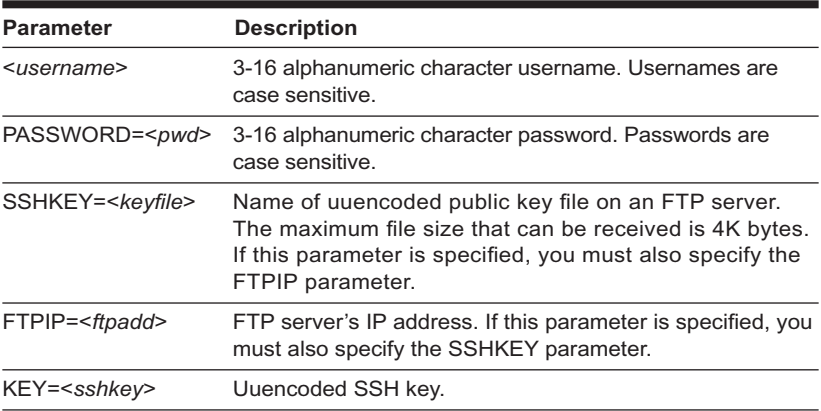

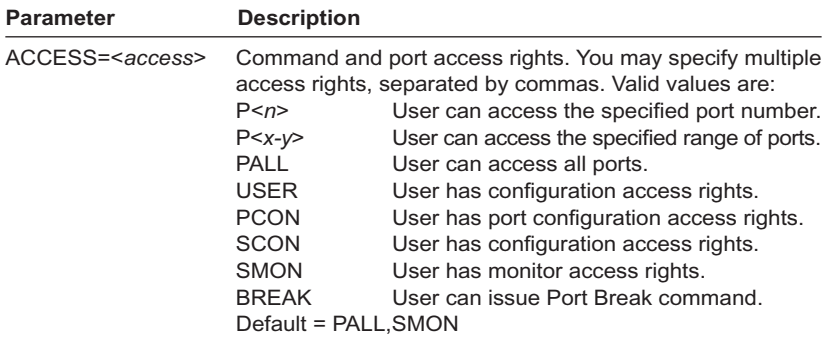

### **Examples**

The following command adds the username JohnDoe, with the password secretname, access to ports 2, 5, 6 and 7 and user and monitor access rights.

```
> user add JohnDoe password=secretname access=P2,5-
7,user,smon
```
The following command adds the username JaneDoe, with access to all ports. The name of the SSH public user key file is SCPS\_key2.pub. This file is located on the FTP server at IP address 10.0.0.3.

```
> user add JaneDoe ssh=SCPS key2.pub ftp=10.0.0.3
access=pall
```
# **User Delete command**

The User Delete command removes a username entry from the SCPS user database. The username can no longer be used to authenticate a session with the SCPS. If the specified user is currently logged in, a message is output to the user, indicating that access is no longer permitted, and the Telnet session is terminated.

Access rights required: USER

#### **Syntax**

USER DEL <*username*>

#### **User Delete Command Parameter**

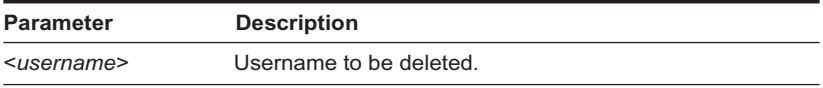

# **User Logout command**

The User Logout command terminates a user's active session on the SCPS. If the specified user has no active sessions, an error message is displayed. For all active sessions that are terminated, a message is sent to the Telnet client and the Telnet connection is dropped.

Access rights required: USER

### **Syntax**

USER LOGOUT <*username*>

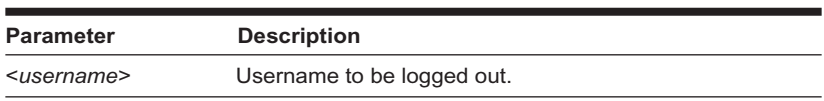

### **User Logout Command Parameter**

# **User Set command**

The User Set command changes a user's configuration in the SCPS user database. For more information, see *Managing Users*, *Connecting to devices using SSH* and *Access rights* in Chapter 4.

You may delete a user's password or key; however, each user must have a password or a key, so you cannot remove both. Also, you cannot remove a user's password or key if that action would result in no users having User access rights.

Access: None to change your own password, USER to change anything else

### **Syntax**

USER SET <*username*>

[PASSWORD=<*pwd*>] [SSHKEY=<*keyfile*>] [FTPIP=<*ftpadd*>] [KEY=<*sshkey*>] [ACCESS=<*access*>]
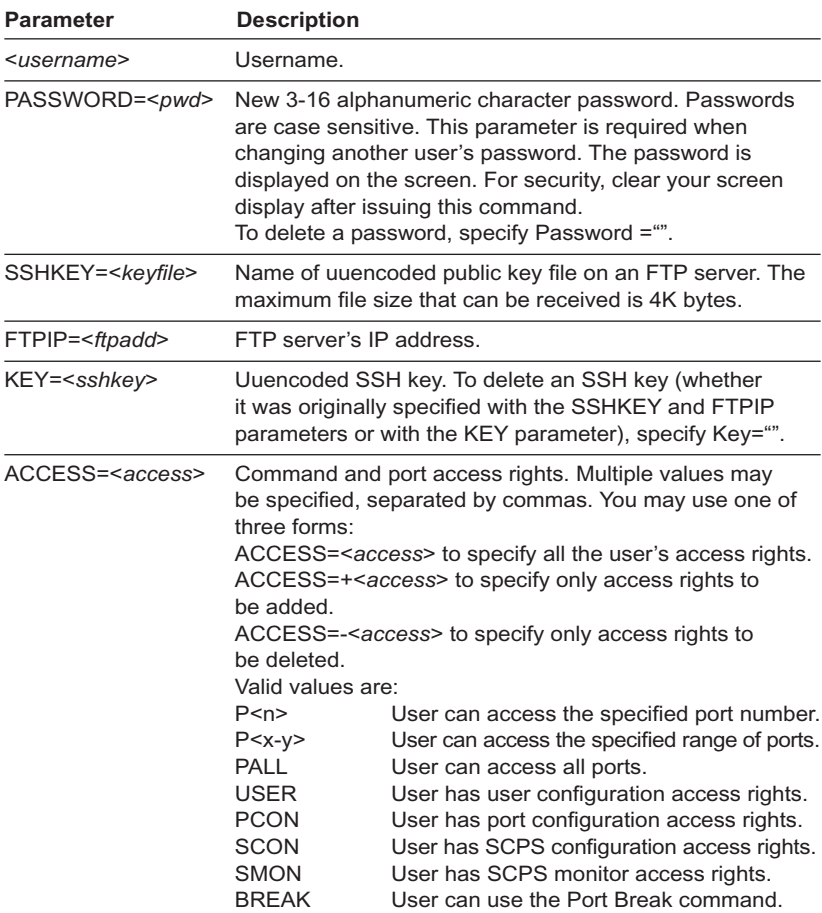

### **User Set Access Command Parameters**

#### **Examples**

The following command sets the access rights for JohnDoe so that he can access all ports and have configuration and monitor access rights.

>user set JohnDoe access=pall, scon, smon

The following command removes the server configuration access right for JohnDoe, and leaves other access rights intact.

> user set JohnDoe access=-SCON

The following command adds the user access right for JohnDoe, and leaves other access rights intact.

> user set JohnDoe access=+USER

The following command changes the password to mynewpass for the user typing the command.

> user set password=mynewpass

The following command deletes the SSH key information for JohnDoe. The command will complete successfully only if JohnDoe has a password configured in a previous User Add or User Set command, and if there are other users with User access rights.

> user set key=""

### **SERVSELECT™ IP SCPS INSTALLER/USER GUIDE**

# **7. Traps**

The SCPS supports the following MIB II traps:

- coldStart
- warmStart
- linkDown
- linkUp
- snmpAuthenticationFailure

The SCPS supports the following enterprise MIB traps.

### **Enterprise MIB Traps**

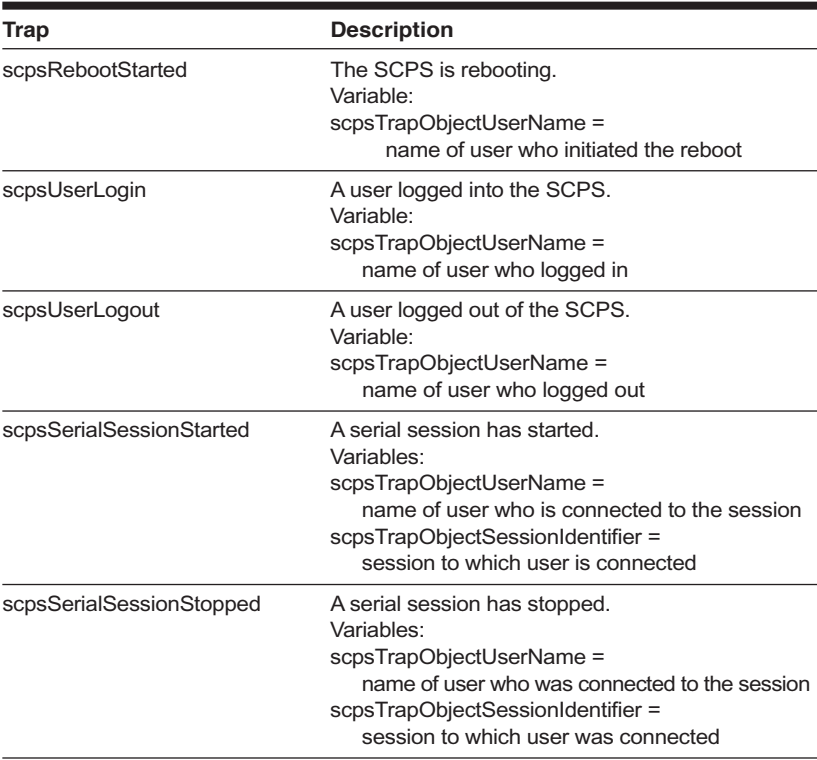

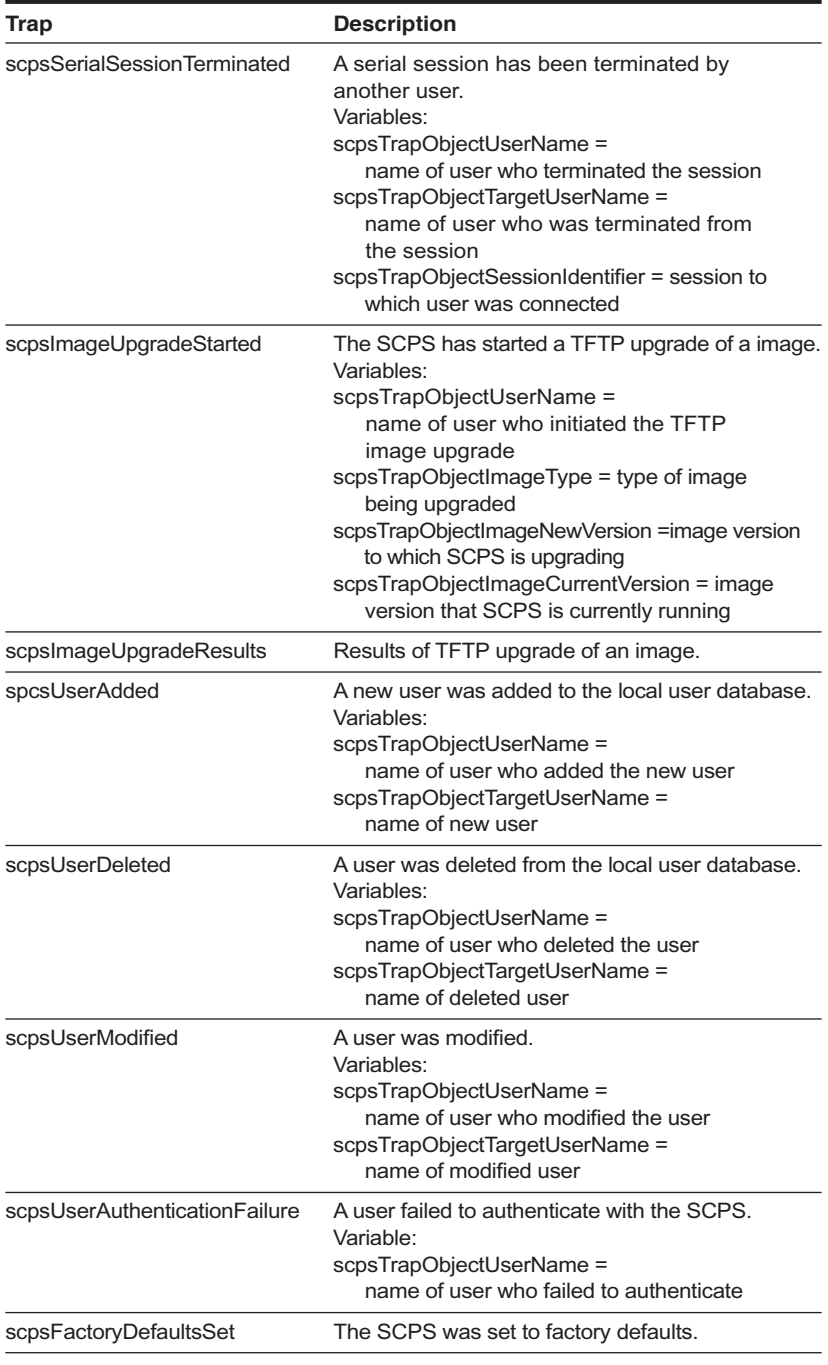

# **SERVSELECT™ IP SCPS INSTALLER/USER GUIDE**

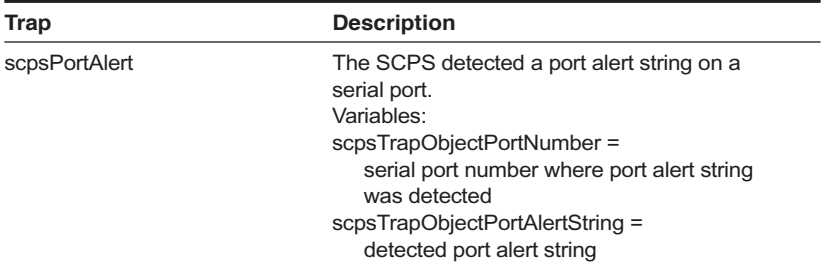

# **8. Device Cabling**

Each SCPS serial port has an RJ-45 connector for attaching a serial device. Figure 8-1 shows the RS-232 pinouts plus the wiring diagrams for cables that connect to terminals and PCs.

|            | Signal                                                                                                    | Name                                                                                                    | Pin.                                                                     | <b>Functions</b> |
|------------|----------------------------------------------------------------------------------------------------|----------------------------------------------------------------------------------------------------|--------------------------------------------------------------------------|------------------|
| <u>e d</u> | <b>RTS</b><br><b>DSR</b><br>2<br><b>CD</b><br>з<br>RD<br>TD<br>5<br><b>GND</b><br>6<br><b>DTR</b><br><b>CTS</b><br>Զ | Request To Send<br>Data Set Ready<br>Data Carrier Detect<br>Receive Data<br>Transmit Data<br>Signal Ground<br>Data Terminal Ready<br>Clear To Send | Output<br>Input<br>Input<br>Input<br>Output<br>Ground<br>Output<br>Input |                  |

**Figure 8-1. RJ-45 Pinouts**

The following table lists the modular adaptors that are available from Black Box to convert RJ-45 modular jacks to DB-25 or DB-9 connectors.

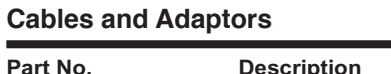

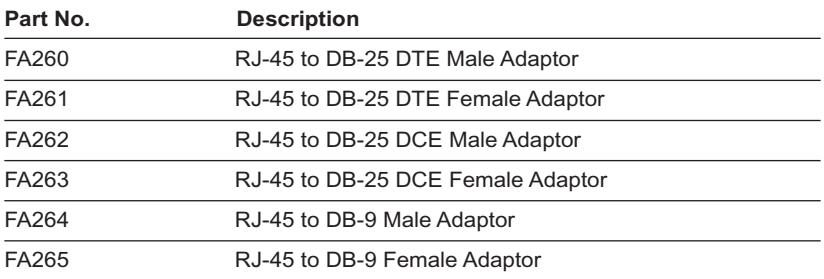

If you choose to use a non-Black Box cable, make sure the cable is reversing, as shown in Figure 8-2.

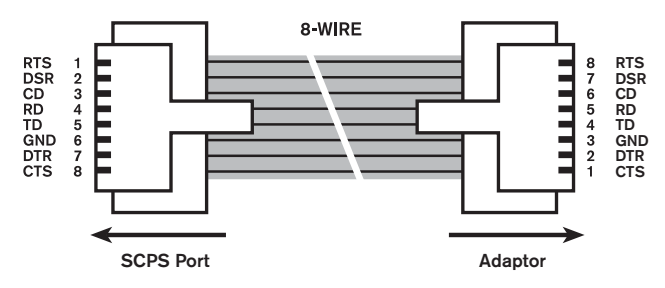

**Figure 8-2. 8-wire RJ-45 Reversing Cable**

# **9. Troubleshooting**

# **9.1 Calling BLACK BOX**

If you determine that your ServSelect IP SCPS is malfunctioning, do not attempt to alter or repair the unit. It contains no user-serviceable parts. Contact BLACK BOX Technical Support at 724-746-5500.

Before you do, make a record of the history of the problem. We will be able to provide more efficient and accurate assistance if you have a complete description, including:

- the nature and duration of the problem;
- when the problem occurs;
- the components involved in the problem;
- any particular application that, when used, appears to create the problem or make it worse; and
- the results of any testing you've already done.

# **9.2 Shipping and Packaging**

If you need to transport or ship your ServSelect IP SCPS:

- Package it carefully. We recommend that you use the original container.
- If you are shipping the ServSelect for repair, make sure you include its power cord and the cables you're using with it. If you are returning the ServSelect IP, make sure you include everything you received with it. Before you ship, contact BLACK BOX to get a Return Authorization (RA) number.

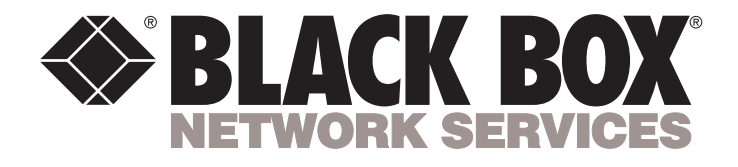

**Doc. No. 590-326-001A**

#### **Customer Support Information:**

For FREE Technical Support 24 hours a day, 7 days a week, call 724-746-5500 or fax 724-746-0745 Mailing address: Black Box Corporation, 1000 Park Dr., Lawrence, PA 15055-1018 World-Wide Web: www.blackbox.com . Email: info@blackbox.com © Copyright 2003. Black Box Corporation. All rights reserved.